# Matlab : applications en mécanique. LA207

Université Pierre et Marie Curie. Licence de mécanique. Examen final, juin 2012. Sujet du matin.

Ex<sup>1</sup> Compétences générales

1) Tracez la courbe paramétrée («coeur de Raphaël Laporte», cf mathcurve.com) pour le paramètre t variant de  $0$  à  $2\pi$ :

$$
\begin{cases} x = \sin^3 t \\ y = \cos t - \cos^4 t \end{cases}
$$

2) Ecrivez un code Matlab qui calcule la somme suivante (expansion de Taylor du cosinus en 0) pour une valeur donnée  $a=3\pi/4$ , et N=10 :

$$
S_N(a) = \sum_{k=0}^{N} (-1)^k \frac{a^{2k}}{(2k)!}
$$

Tracez un graphique qui montre que cette somme tend vers  $-\sqrt{2}/2$ lorsque N devient grand (la valeur de  $cos(3\pi/4)$ ).

3) Ecrivez un code matlab qui reproduit qualitativement la figure ci dessous (une fonction sinus dont on fait varier la période et la hauteur) :

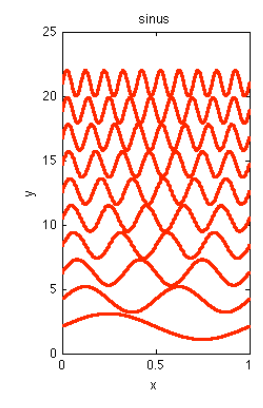

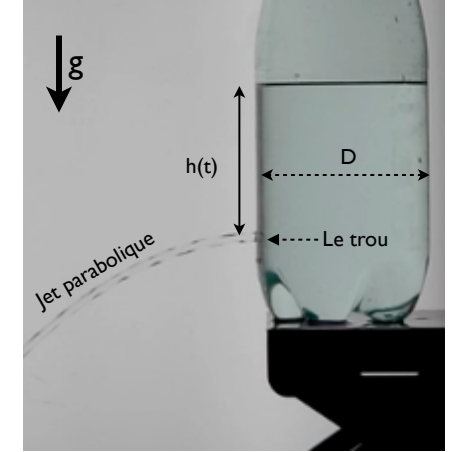

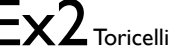

h

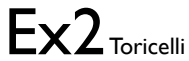

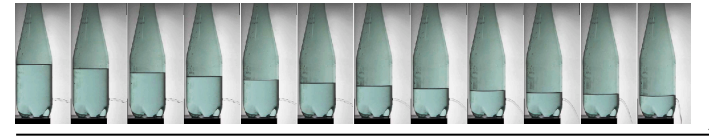

Prises de vue successives

L'image toricelli.tif représente la vidange d'une bouteille de Badoit qui a été percée d'un petit trou de diamètre d. C'est l'expérience de Toricelli. Avec l'équation de Bernoulli, on montre que la vitesse du jet à un temps donné est égale à **!**2gh, avec h la hauteur entre le trou et la surface de l'eau, et g=9.81m/s2. En prenant en compte la conservation du débit, on montre que la hauteur h évolue dans le temps comme ceci

$$
h(t) = \left(\sqrt{h_0} - \frac{d^2}{D^2} \sqrt{\frac{g}{2}}t\right)^2
$$

Ou h0 est la hauteur initiale, d le diamètre du petit trou, et D le diamètre de la bouteille. Nous allons étudier ce phénomène en comparant l'expérience à cette théorie.

1) Lisez l'image toricelli.tif et affichez là dans une fenêtre graphique. 2) Calculez la taille d'un pixel de l'image en prenant pour étalon de longueur le diamètre de la bouteille D=8 centimètres.

3) Le vecteur temps: Le film est pris à 30 prises de vue par seconde, et le numéro de chaque prise de vue est affiché sur l'image. Construisez le tableau tvec qui contient les valeurs successives des temps de notre expérience.

4) Avec la fonction ginput, mesurez les valeurs successives de h(t) en mètres: la hauteur entre le centre du petit trou et la surface de l'eau. Vous utiliserez pour la transformation de pixel en mètre la taille d'un pixel que vous avez calculée à la question 2.

5) Tracez le graphique de h (en mètres) en fonction de t (en secondes). Annotez votre graphique: labels et titre. Voici notre courbe expérimentale.

Nous allons maintenant comparer ce graphique expérimental avec la formule théorique.

6) Superposez la courbe expérimentale avec la formule théorique pour d le diamètre du petit trou égal à 3 millimètres. Cette valeur du diamètre est elle trop grande ou trop petite? Justifiez votre réponse en décrivant le graphique.

7) Superposez la courbe expérimentale avec la formule théorique pour 20 valeurs successives de d entre 3 et 6mm. En déduire une valeur estimée du diamètre d.

8) Maintenant une dernière manière pour estimer d: pour chaque valeur successive de d entre 3 et 6mm, calculez l'erreur E au sens des moindres carrés entre la courbe expérimentale et la courbe théorique. Cette erreur est la somme des carrés de l'erreur entre la valeur expérimentale et la valeur théorique. Tracez la courbe de E en fonction de d et déduisez en le diamètre du trou de notre bouteille de Badoit.

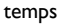

Courbe expérimentale

Courbe théorique

 $e^2$  el

 $E = e_1^2 + e_2^2 + e_3^2 + \dots$ 

Coeur

 $t=$ linspace(0,2\*pi,100);  $x=sin(t)$ .<sup>^</sup>3;  $y=cos(t)$ -cos(t).<sup>^4</sup>; plot(x,y)

axis equal xlabel('x'); ylabel('y'); title('sinus')

 $\Omega$ 

 $-1.5$ 

 $-2$ ٦n

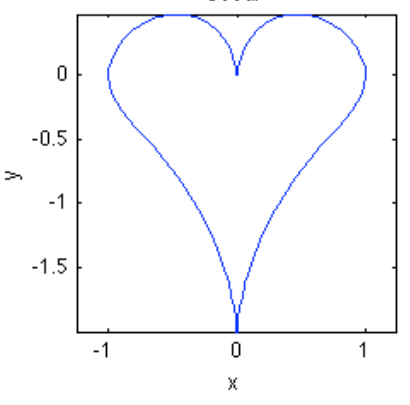

Ex<sup>1</sup> Compétences générales

1) Tracez la courbe paramétrée («coeur de Raphaël Laporte», cf mathcurve.com) pour le paramètre t variant de  $0$  à  $2\pi$ :

 $\begin{cases} x = \sin^3 t \\ y = \cos t - \cos^4 t \end{cases}$ 

2) Ecrivez un code Matlab qui calcule la somme suivante (expansion de Taylor du cosinus en 0) pour une valeur donnée  $a=3\pi/4$ : *N*

$$
S_N(a) = \sum_{k=0}^{N} (-1)^k \frac{a^{2k}}{(2k)!}
$$

Tracez un graphique qui montre que cette somme tend vers  $-\sqrt{2/2}$ lorsque N devient grand (la valeur de  $cos(3\pi/4)$ ).

3) Ecrivez un code matlab qui reproduit qualitativement la figure ci dessous (une fonction sinus dont on fait varier la période et la valeur moyenne):

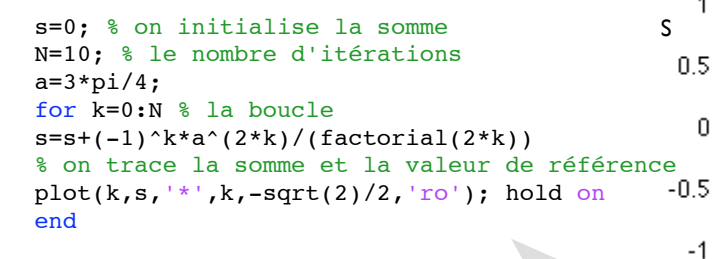

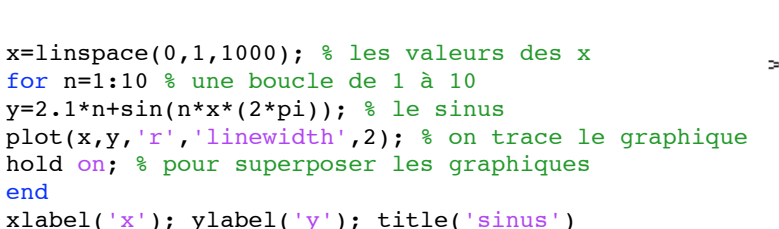

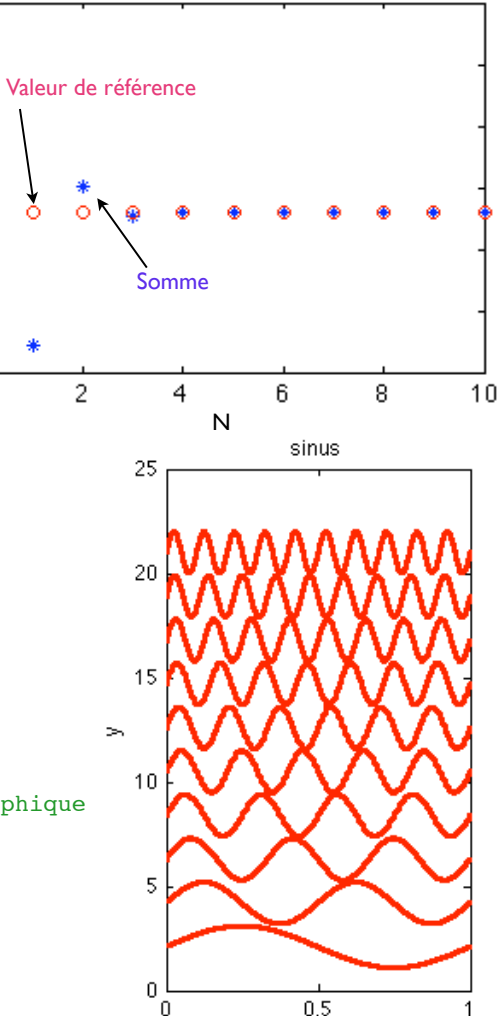

 $\bar{\rm X}$ 

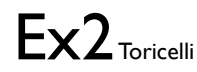

L'image toricelli.tif représente la vidange d'une bouteille de Badoit qui a été percée d'un petit trou de diamètre d. C'est l'expérience de Toricelli. Avec l'équation de Bernoulli, on montre que la vitesse du jet à un temps donné est égale à  $\sqrt{2}$ gh, avec h la hauteur entre le trou et la surface de l'eau, et g=9.81m/s2. En prenant en compte la conservation du débit, on montre que la hauteur h évolue dans le temps comme ceci

$$
h(t)=\left(\sqrt{h_0}-\frac{d^2}{D^2}\sqrt{\frac{g}{2}}t\right)^2
$$

Ou h0 est la hauteur initiale, d le diamètre du petit trou, et D le diamètre de la bouteille. Nous allons étudier ce phénomène en comparant l'expérience à cette théorie.

1) Lisez l'image toricelli.tif et affichez là dans une fenêtre graphique.

2) Calculez la taille d'un pixel de l'image en prenant pour étalon de longueur le diamètre de la bouteille D=8 centimètres.

3) Le vecteur temps: Le film est pris à 30 prises de vue par seconde, et le numéro de chaque prise de vue est affiché sur l'image. Construisez le tableau tvec qui contient les valeurs successives des temps de notre expérience.

4) Avec la fonction ginput, mesurez les valeurs successives de h(t) en mètres: la hauteur entre le centre du petit trou et la surface de l'eau. Vous utiliserez pour la transformation de pixel en mètre la taille d'un pixel que vous avez calculée à la question 2. 5) Tracez le graphique de h (en mètres) en fonction de t (en secondes). Annotez votre graphique: labels et titre. Voici notre courbe expérimentale.

Nous allons maintenant comparer ce graphique expérimental avec la formule théorique.

6) Superposez la courbe expérimentale avec la formule théorique pour d le diamètre du petit trou égal à 3 millimètres. Cette valeur du diamètre est elle trop grande ou trop petite? Justifiez votre réponse en décrivant le graphique. 7) Superposez la courbe expérimentale avec la formule théorique pour 20 valeurs

successives de d entre 3 et 6mm. En déduire une valeur estimée du diamètre d. 8) Maintenant une dernière manière pour estimer d: pour chaque valeur successive de d entre 3 et 6mm, calculez l'erreur E au sens des moindres carrés entre la courbe expérimentale et la courbe théorique. Cette erreur est la somme des carrés de l'erreur entre la valeur expérimentale et la valeur théorique. Tracez la courbe de E en fonction de d et déduisez en le diamètre du trou de notre bouteille de Badoit.

#### % calcul de l'erreur moindres carrés

dvec=linspace(0.003,0.006,50); % les valeurs de d Evec=zeros(50,1); % un tableau pour mémoriser l'erreur

% la boucle for ind=1:length(dvec) h0=h(1); % la valeur initiale de h d=dvec(ind); % la valeur actuelle du diamètre

% la formule théorique htheo=(sqrt(h0)-(d^2/0.08^2)\*sqrt(9.81/2)\*t).^2;

% calcul de l'erreur aux moindres carrés  $Evec(int)=sum(fhtheo-h').^2);$ end

% on trace le graphique plot(dvec,Evec,'b.-'); xlabel('d'); ylabel('E'); title('Moindres carrés')

#### % on lit et affiche l'image

 $a=imread('films_matrix/boricelli.tif');$  $subplot(1,2,1)$ image(a);

% la taille des pixels en mètres taillepix=0.08/(801-692);

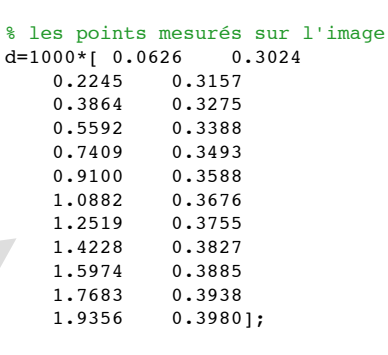

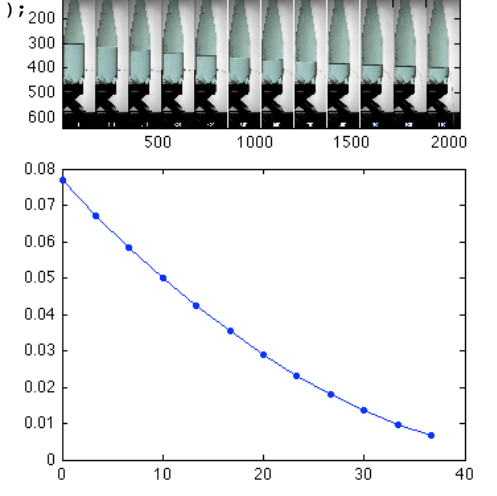

100

#### % transformation de référentiel

 $h=d$  $($ :  $,2)$ : h=-taillepix\*(h-407);

 $subplot(1,2,2);$ % le vecteur du temps  $t=($  (1:100:1101)-1)/30; % on trace les données expérimentales  $plot(t,h,'b,-')$ ;

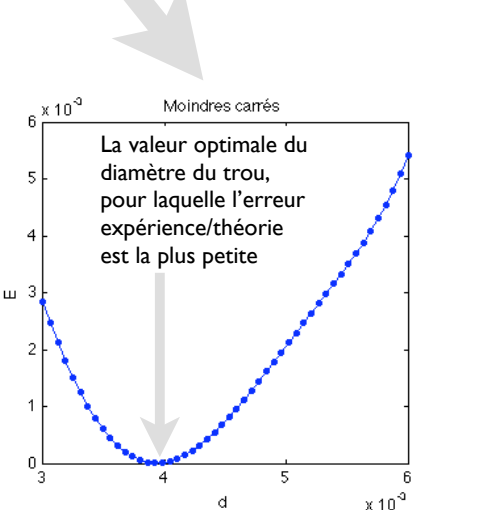

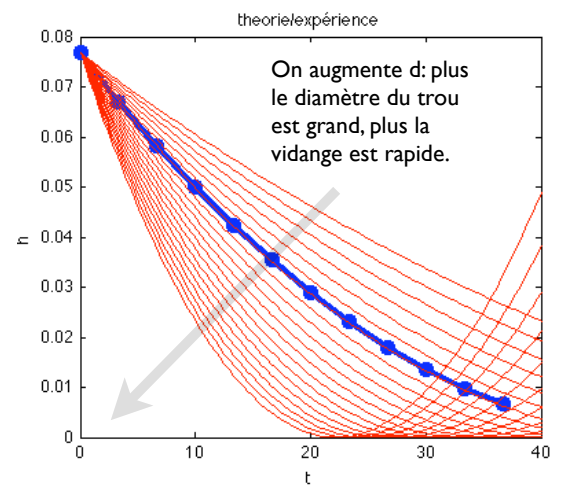

### % boucle pour faire varier le diamètre for d=linspace(0.003,0.006,20)  $h0=h(1);$

tt=linspace(0,40,100); htheo=(sqrt(h0)-(d^2/0.08^2)\*sqrt(9.81/2)\*tt).^2;

#### plot(tt,htheo,'r') end

xlabel('t'); ylabel('h'); title('theorie/expérience')

break

# Matlab : applications en mécanique. LA207

Université Pierre et Marie Curie. Licence de mécanique. Examen final, juin 2012. Sujet de l'après-midi.

Ex<sup>1</sup> Compétences générales

1) Tracez la courbe paramétrée en coordonnées polaires («papillon de T. Fay», cf mathcurve.com) pour le paramètre  $\theta$  variant de 0 à

 $2\pi$ :

$$
r = e^{\cos(\theta)} - 2\cos(4\theta)
$$

2) Ecrivez un code Matlab qui calcule la somme suivante (expansion de Taylor de l'exponentielle en 0) pour une valeur donnée a=2 : *N*

$$
S_N(a)=\sum_{k=0}^N \frac{a^k}{k!}
$$

 Tracez un graphique qui montre que cette somme tend vers exp(2) lorsque N devient grand.

3) Ecrivez un code matlab qui reproduit qualitativement la figure ci dessous (un cercle dont on fait varier le rayon et le centre):

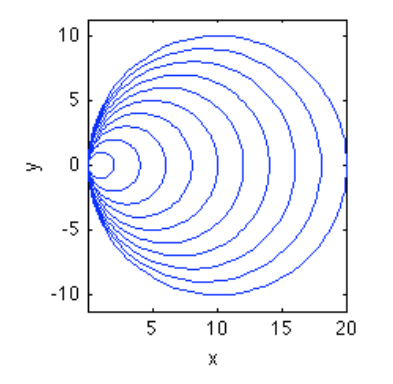

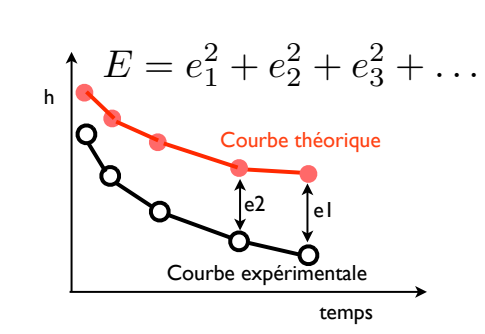

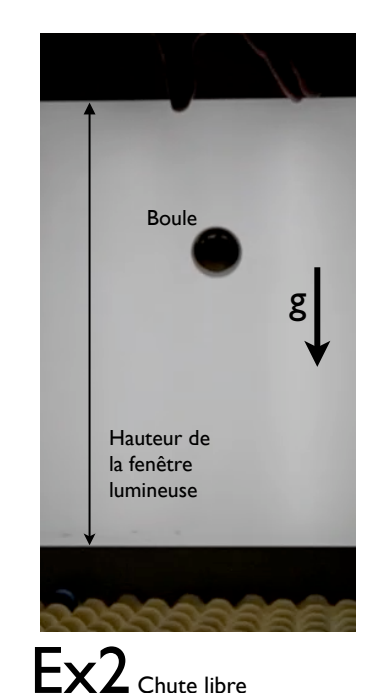

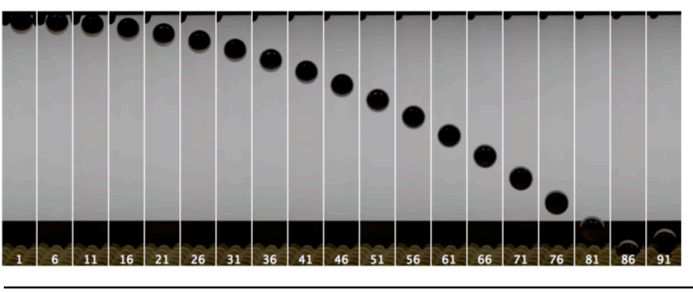

Prises de vues successives

L'image chutelibre.tif représente la chute d'une boule sans vitesse initiale. Cet objet est soumis à la seule force de son poids, puisque aux vitesses qu'elle atteint et pour sa masse, on peux négliger la contribution des forces de frottement aérodynamiques. La boule chute donc à accélération constante, ce qui fait que la distance x au point de lâcher évolue comme :

$$
x = gt^2/2
$$

Ou g est l'accélération de la gravité dont nous allons estimer la valeur grâce à cette expérience, et t est le temps compté depuis le lâcher de la boule (l'image initiale).

1) Lisez l'image chutelibre.tif et affichez là dans une fenêtre graphique. 2) Calculez la taille d'un pixel de l'image en prenant pour étalon de longueur la hauteur de fenêtre lumineuse dans le fond de l'image H=35.5cm.

3) Le vecteur temps: Le film est pris à 300 prises de vue par seconde, et le numéro de chaque prise de vue est affiché sur l'image. Construisez le tableau tvec qui contient les valeurs successives des temps de notre expérience.

4) Avec la fonction ginput, mesurez les valeurs successives de  $x(t)$  en mètres: la hauteur entre le point le plus bas de la boule à t=0, et le point le plus bas de la boule aux temps t successifs. Vous utiliserez pour la transformation de pixel en mètre la taille d'un pixel que vous avez calculée à la question 2.

5) Tracez le graphique de x (en mètres) en fonction de t (en secondes). Annotez votre graphique : labels et titre. Voici notre courbe expérimentale.

Nous allons maintenant comparer ce graphique expérimental avec la formule théorique.

6) Superposez la courbe expérimentale avec la formule théorique pour g=5. Cette valeur de g est elle trop grande ou trop petite? Justifiez votre réponse en décrivant le graphique.

7) Superposez la courbe expérimentale avec la formule théorique pour 20 valeurs successives de g entre 5 et 15. En déduire une valeur estimée de g. 8) Maintenant une dernière manière pour estimer g : pour chaque valeur successive de g entre 5 et 15, calculez l'erreur E au sens des moindres carrés entre la courbe expérimentale et la courbe théorique. Cette erreur est la somme des carrés de l'erreur entre la valeur expérimentale et la valeur théorique. Tracez la courbe de E en fonction de g et déduisez-en l'accélération de la gravité à la surface de notre planète la terre.

% le tableau des valeurs de theta th=linspace(0,  $2*pi,1000$ );

% evolution du rayon  $r=exp(cos(th))-2*cos(4*th);$ 

% transformation en coordonnées cartésoennes x=r.\*cos(th); y=r.\*sin(th);

% on trace plot(x,y,'b') xlabel('x');ylabel('y') title('papillon');

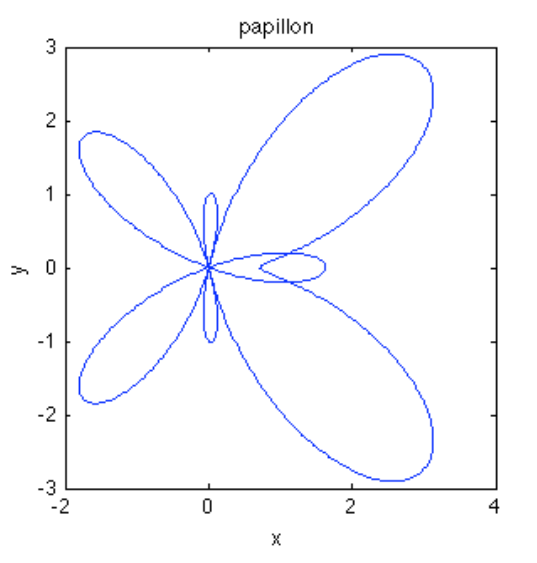

Ex<sup>1</sup> Compétences générales 1) Tracez la courbe paramétrée en coordonnées polaires («papillon

de T. Fay», cf mathcurve.com) pour le paramètre  $\theta$  variant de 0 à

 $2\pi$ :

2) Ecrivez un code Matlab qui calcule la somme suivante (expansion de Taylor de l'exponentielle en 0) pour une valeur donnée a=2:

s=0; % on initialise la somme N=10; % le nombre d'itérations a=2; for k=0:N % la boucle s=s+a^k/(factorial(k)); % on trace la somme et la valeur de référence plot(k,s,'\*',k,exp(a),'ro'); hold on end xlabel('N');ylabel('S'); title('convergence');

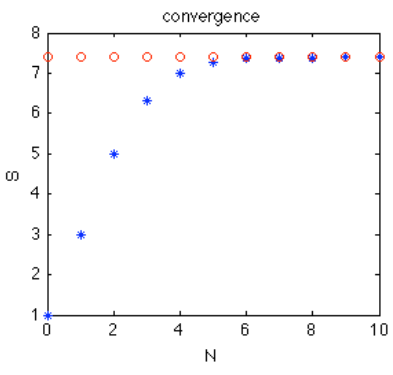

 Tracez un graphique qui montre que cette somme tend vers exp(2) lorsque N devient grand.

3) Ecrivez un code matlab qui reproduit qualitativement la figure ci dessous (un cercle dont on fait varier le rayon et le centre):

% le tableau des theta

th=linspace(0,2\*pi,100); % les valeurs de x et y pour un cercle de centre 0  $x = cos(th);$ y=sin(th);

% une boucle pour faire varier le rayon et le centre for a=1:10; % on trace un cercle plot(x\*a+a,y\*a,'b','linewidth',1);

 hold on end

% on annote le graphique axis equal xlabel('x'); ylabel('y')

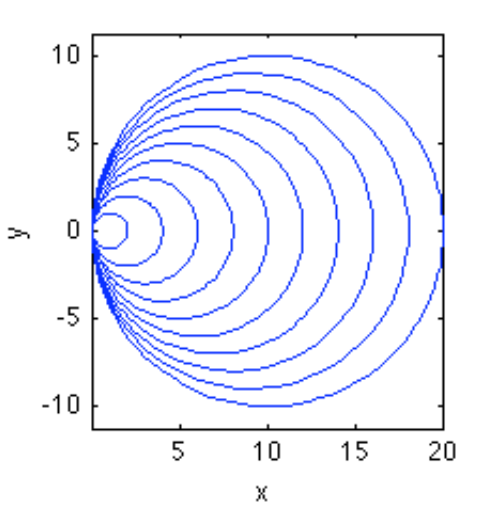

L'image chutelibre.tif représente la chute d'une boule sans vitesse initiale. Cet objet est soumis à la seule force de son poids, puisque aux vitesses qu'elle atteint et pour sa masse, on peux négliger la contribution des forces de frottement aérodynamiques. La boule chute donc à accélération constante, ce qui fait que la distance x au point de lâcher évolue comme:

Ou g est l'accélération de la gravité dont nous allons estimer la valeur grâce à cette expérience, et t est le temps compté depuis le lâcher de la boule (l'image initiale).

1) Lisez l'image chutelibre.tif et affichez là dans une fenêtre graphique. 2) Calculez la taille d'un pixel de l'image en prenant pour étalon de longueur la hauteur de fenêtre lumineuse dans le fond de l'image H=35.5cm. 3) Le vecteur temps: Le film est pris à 300 prises de vue par seconde, et le numéro de chaque prise de vue est affiché sur l'image. Construisez le tableau tvec qui contient les valeurs successives des temps de notre expérience. 4) Avec la fonction ginput, mesurez les valeurs successives de x(t) en mètres: la hauteur entre le point le plus bas de la boule à t=0, et le point le plus bas de la boule aux temps t successifs. Vous utiliserez pour la transformation de pixel en mètre la taille d'un pixel que vous avez calculée à la question 2. 5) Tracez le graphique de x (en mètres) en fonction de t (en secondes). Annotez votre graphique: labels et titre. Voici notre courbe expérimentale.

Nous allons maintenant comparer ce graphique expérimental avec la formule théorique.

6) Superposez la courbe expérimentale avec la formule théorique pour g=5. Cette valeur de g est elle trop grande ou trop petite? Justifiez votre réponse en décrivant le graphique.

7) Superposez la courbe expérimentale avec la formule théorique pour 20 valeurs successives de g entre 5 et 15. En déduire une valeur estimée de g. 8) Maintenant une dernière manière pour estimer g: pour chaque valeur successive de g entre 5 et 15, calculez l'erreur E au sens des moindres carrés entre la courbe expérimentale et la courbe théorique. Cette erreur est la somme des carrés de l'erreur entre la valeur expérimentale et la valeur théorique. Tracez la courbe de E en fonction de g et déduisez en l'accélération de la gravité à la surface de notre planète la terre.

#### $%$  chute libre

% on lit et affiche l'image a=imread('films\_matlab/chutelibre.tif');  $subplot(1,2,1)$ image(a);

% la taille des pixels en mètres taillepix=0.355/(376-8);

% les points mesurés sur l'image  $d=$ [ 36.8688 44.2553 101.0489 45.2788 164.3733 50.3964<br>227.6977 57.0493 227.6977 57.0493<br>291.0222 66.7727 291.0222 66.7727<br>354.3466 78.5431 354.3466 78.5431<br>417.6710 94.4076 417.6710 481.8512 112.3191 546.0313 132.7895 610.2115 156.3303 674.3916 182.9418 737.7160 213.6473 801.0405 246.3998 866.0764 281.7111 930.2565 321.6282 994.4367 365.6394];

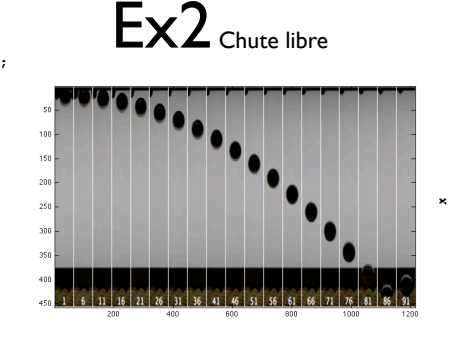

 $0.7$  $0.6$ 

 $0.5$ 

 $0.4$ 

 $0.3$ 0.2

 $0.1$ 

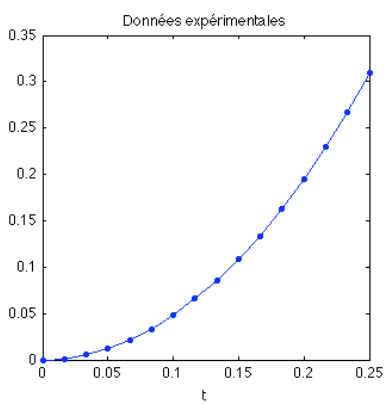

theorie/expérience

% transformation de référentiel x=d(:,2); x=taillepix\*(x-x(1));

 $subplot(1,2,2);$ % le vecteur du temps  $t = (1:5:76)-11/300$ ; % on trace les données expérimentales  $plot(t,x,'b,-')$ : xlabel('t'); ylabel('x'); title('Données expérimentales')

#### hold on

end

% boucle pour faire varier g for g=linspace(5,15,10) tt=linspace(0,0.3,100); xtheo=g\*tt.^2/2;

plot(tt,xtheo,'r')

xlabel('t'); ylabel('x'); title('theorie/expérience')

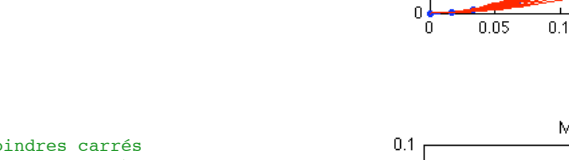

% calcul de l'erreur moindres carrés N=50; % le nombre de valeurs de g à tester gvec=linspace(5,15,N); % les valeurs de d Evec=zeros(N,1); % un tableau pour mémoriser l'erreur

#### % la boucle

for ind=1:length(gvec) g=gvec(ind); % la valeur actuelle du diamètre

% la formule théorique  $xtheo=a*t.^2/2$ ; % calcul de l'erreur aux moindres carrés  $Evec(int)=sum((xtheo-x').^2);$ end

% on trace le graphique plot(gvec,Evec,'b.-'); xlabel('g'); ylabel('E'); title('Moindres carrés')

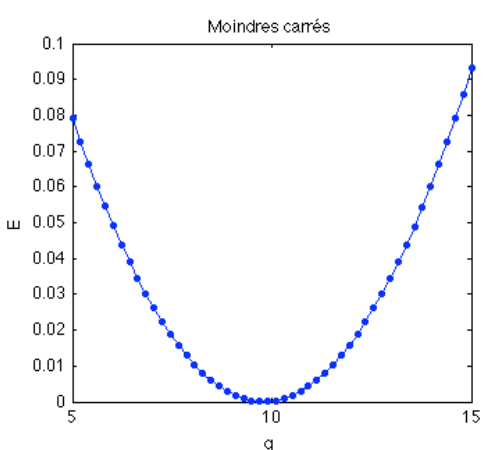

 $0.15$ 

 $\mathsf{r}$ 

 $0.25$ 

 $0.2$ 

 $0.3$ 

0.35

# Matlab : applications en mécanique. LA207

Université Pierre et Marie Curie. Licence de mécanique. Rattrapage, juin 2012.

# Ex<sup>1</sup> Compétences générales

1) Pour tracer des lignes en 3D, on utilise la fonction plot3(x,y,z), ou x, y et z sont les tableaux des valeurs successives des coordonnées des points de la courbe. Tracez la courbe paramétrée de la couture de la balle de tennis (cf mathcurve.com) pour le paramètre t variant de 0 à  $2\pi$ , et a=3, b=1, c= $2\sqrt{3}$  :

 $x = a \cos t + b \cos 3t$  $v = a \sin t - b \sin 3t$  $z = c \sin 2t$ 

2) Ecrivez un code Matlab qui calcule le produit suivant PN pour N=10 en utilisant une boucle «for»:

$$
P_N = \prod_{k=1}^N \frac{4k^2}{4k^2 - 1} = \frac{4 \times 1^2}{4 \times 1^2 - 1} \times \frac{4 \times 2^2}{4 \times 2^2 - 1} \times \frac{4 \times 3^2}{4 \times 3^2 - 1} \times \dots \times \frac{4 \times N^2}{4 \times N^2 - 1}
$$

Tracez un graphique qui montre que ce produit tend vers  $\pi/2$ lorsque N devient grand.

3) Ecrivez un code matlab qui reproduit qualitativement la figure ci dessous (un cercle que l'on translate vers le haut et vers le bas):

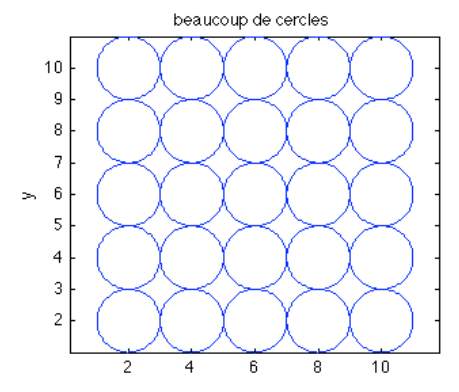

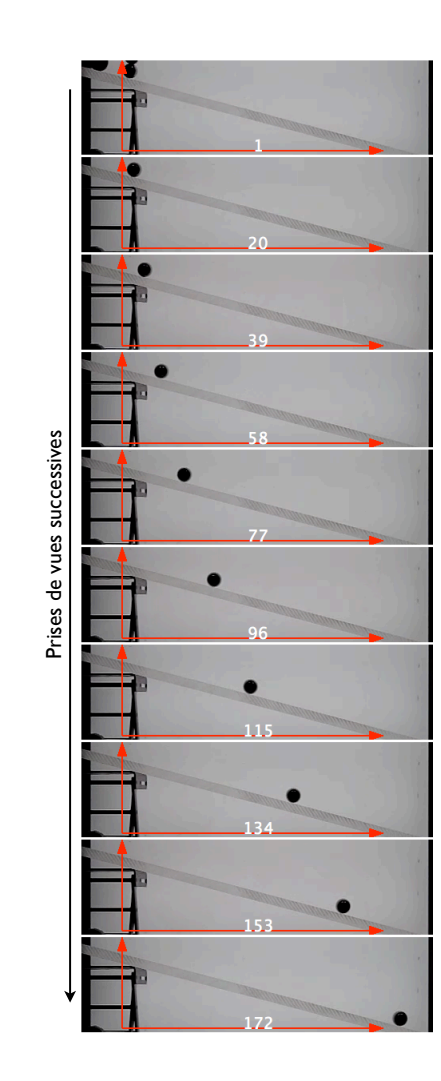

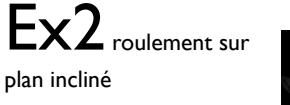

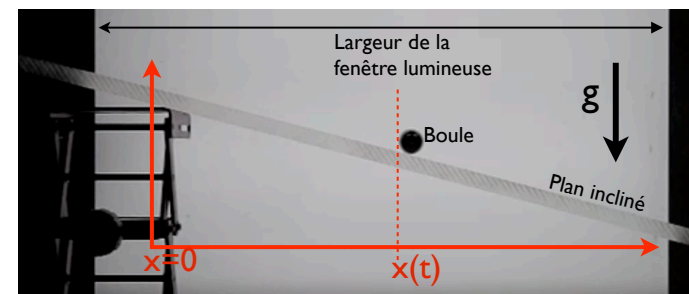

L'image roulepetit.tif représente le roulement d'une boule sur un plan incliné sans vitesse initiale. Cet objet est soumis à son poids et à la résistance du support, puisque aux vitesses qu'elle atteint et pour sa masse, on peux négliger la contribution des forces de frottement. La boule roule donc à accélération constante, ce qui fait que la distance horizontale parcourue x évolue comme :

$$
x = Kt^2, \quad K = \frac{10}{28}g\cos(\alpha)\sin(\alpha)
$$

Ou g=9.81 est l'accélération de la gravité et  $\alpha$  est l'angle entre le plan incliné et l'horizontale dont nous allons estimer la valeur grâce à cette expérience, et t est le temps compté depuis le lâcher de la boule (l'image initiale).

1) Lisez l'image roulepetit.tif et affichez là dans une fenêtre graphique. 2) Calculez la taille d'un pixel de l'image en mètres, en prenant pour étalon de longueur la largeur de la fenêtre lumineuse dans le fond de l'image H=0.355m.

3) Le vecteur temps: Le film est pris à 300 prises de vue par seconde, et le numéro de chaque prise de vue est affiché sur l'image. Construisez le tableau tvec qui contient les valeurs successives des temps de notre expérience (ce tableaux a dix éléments: le nombre de prises de vue). 4) Avec la fonction ginput, mesurez les valeurs successives de  $x(t)$  en mètres: la distance horizontale entre le point le plus à gauche de la boule à t=0, et le point le plus à gauche de la boule aux temps t successifs. Vous utiliserez pour la transformation de pixel en mètre la taille d'un pixel que vous avez calculée à la question 2.

5) Tracez le graphique de x (en mètres) en fonction de t (en secondes). Annotez votre graphique : labels et titre. Voici notre courbe expérimentale.

Nous allons maintenant comparer ce graphique expérimental avec la formule théorique.

6) Superposez la courbe expérimentale avec la formule théorique pour  $\alpha$ =0.1 radians. Cette valeur de  $\alpha$  est elle trop grande ou trop petite? Justifiez votre réponse en décrivant le graphique.

7) Superposez la courbe expérimentale avec la formule théorique pour 10 valeurs successives de  $\alpha$  entre 0.2 et 0.4. En déduire une valeur estimée  $de \alpha$ .

8) Mesurez l'angle  $\alpha$  sur l'image et comparez cette valeur à la valeur estimée précédemment.

Ex<sup>1</sup> Compétences générales

1) Pour tracer des lignes en 3D, on utilise la fonction plot $3(x,y,z)$ , ou x, y et z sont les tableaux des valeurs successives des coordonnées des points de la courbe.Tracez la courbe paramétrée de la couture de la balle de tennis (cf mathcurve.com) pour le paramètre t variant de 0 à  $2\pi$ , et a=3, b=1, c=2 $\sqrt{3}$  :

2) Ecrivez un code Matlab qui calcule le produit suivant PN pour  $N=10$  en utilisant une boucle «for»:

Tracez un graphique qui montre que ce produit tend vers  $\pi/2$ lorsque N devient grand.

3) Ecrivez un code matlab qui reproduit qualitativement la figure ci dessous (un cercle que l'on translate vers le haut et vers le bas):

% couture de la balle de tennis

% valeurs du paramètre t th=linspace( $0,2*pi,1000$ );

% les trois paramètres a,b et c  $a=3$ ;  $b=1$ ;  $c=2*sqrt(3)$ ;

% les tableaux de coordonnées x=a\*cos(th)+b\*cos(3\*th);  $v=a*sin(th)-b*sin(3*th);$  $z=c*sin(2*th):$ 

% on trace le graphique plot3(x,y,z,'linewidth',2); grid on

% annotations du graphique axis equal xlabel('x'); ylabel('y'); zlabel('z') title('Couture de la balle de tennis');

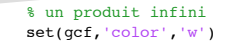

p=1 %initialisation du produit for k=1:100; % on ajoute le terme courant au produit  $p=p*(4*k^2)/(4*k^2-1);$ 

> % on trace la valeur actuelle de P plot(k,p,'bo',k,pi/2,'r\*');

 % pour superposer tous les points hold on end

% annotations du graphique  $xlabel('N')$ ;  $vlabel('P-N')$ ; title('convergence du produit');

% un graphique intéressant

% la tableau des theta th=linspace(0,2\*pi,100);

% transformation en coordonnées % cartésiennes pour un cercle  $x = cos(th); y = sin(th);$ 

% une double boucle for i=1:5; for j=1:5; % on trace un cercle qui est translaté  $plot(x+2*i, y+2*j);$ 

 hold on % pour superposer les graphiques end

end

% annotations du graphique axis equal xlabel('x'); ylabel('y'); title('beaucoup de cercles');

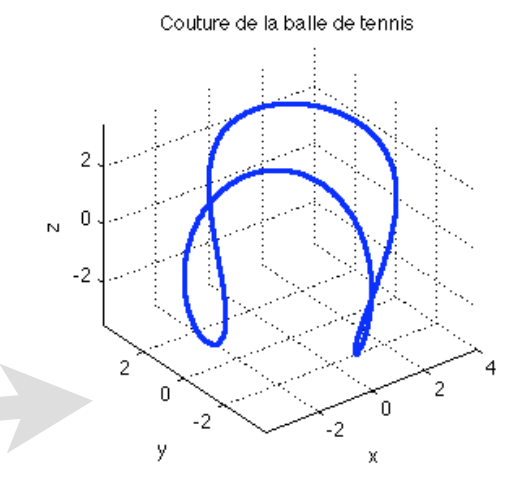

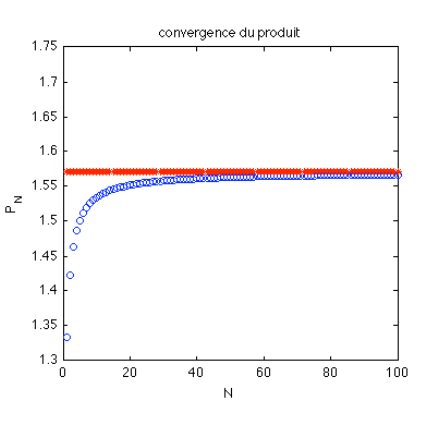

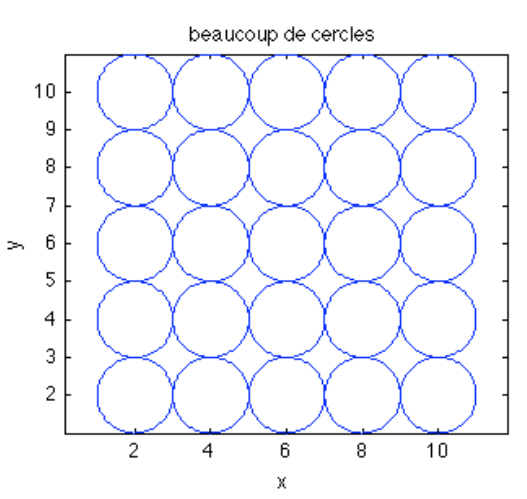

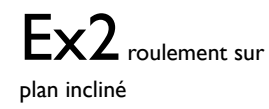

L'image roulepetit.tif représente le roulement d'une boule sur un plan incliné sans vitesse initiale. Cet objet est soumis à son poids et à la résistance du support, puisque aux vitesses qu'elle atteint et pour sa masse, on peux négliger la contribution des forces de frottement. La boule roule donc à accélération constante, ce qui fait que la distance horizontale parcourue x évolue comme :

Ou g=9.81 est l'accélération de la gravité et  $\alpha$  est l''angle entre le plan incliné et l'horizontale dont nous allons estimer la valeur grâce à cette expérience, et t est le temps compté depuis le lâcher de la boule (l'image initiale).

1) Lisez l'image roulepetit.tif et affichez là dans une fenêtre graphique. 2) Calculez la taille d'un pixel de l'image en mètres, en prenant pour étalon de longueur la largeur de la fenêtre lumineuse dans le fond de l'image H=0.355m. 3) Le vecteur temps: Le film est pris à 300 prises de vue par seconde, et le numéro de chaque prise de vue est affiché sur l'image. Construisez le tableau tvec qui contient les valeurs successives des temps de notre expérience (ce tableaux a dix éléments: le nombre de prises de vue).

4) Avec la fonction ginput, mesurez les valeurs successives de x(t) en mètres: la distance horizontale entre le point le plus à gauche de la boule à t=0, et le point le plus à gauche de la boule aux temps t successifs. Vous utiliserez pour la transformation de pixel en mètre la taille d'un pixel que vous avez calculée à la question 2.

5) Tracez le graphique de x (en mètres) en fonction de t (en secondes). Annotez votre graphique : labels et titre. Voici notre courbe expérimentale.

Nous allons maintenant comparer ce graphique expérimental avec la formule théorique.

6) Superposez la courbe expérimentale avec la formule théorique pour  $\alpha$ =0.1 radians. Cette valeur de  $\alpha$  est elle trop grande ou trop petite? Justifiez votre réponse en décrivant le graphique.

7) Superposez la courbe expérimentale avec la formule théorique pour 10 valeurs successives de  $\alpha$  entre 0.2 et 0.4. En déduire une valeur estimée de  $\alpha$ .

8) Mesurez l'angle  $\alpha$  sur l'image et comparez cette valeur à la valeur estimée précédemment.

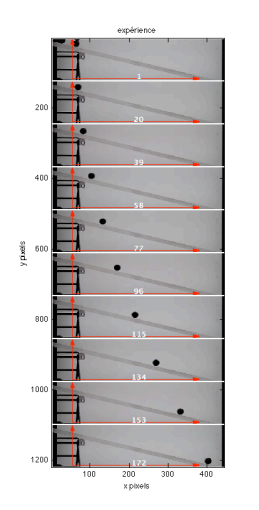

% On charge et on affiche l'image a=imread('films matlab/roulepetit.tif');  $subplot(1,2,1)$ image(a);

#### % annotations

xlabel('x pixels');ylabel('y pixels'); title('expérience')

### $%$  les points de mesure avec ginput<br>d=1000\*f 0.0560 0.0154

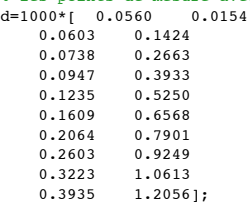

% on ne prend que le x  $x= d(1,1);$ 

% changement de référentiel taillepix=0.355/(438-15);  $x=(x-x(1))$ \*taillepix;

 $subplot(1,2,2);$ 

% le vecteur temps tvec=((1:19:172)-1)/300;

% paramètres  $g=9.81$ ; %alpha=(14.7/360)\*2\*pi;

for alpha=linspace(0.2,0.4,10)

% la loi théorique xtheo=cos(alpha)\*tvec.^2\*g\*sin(alpha)\*(10/28);

% on trace le graphique plot(tvec,x,'k.',tvec,xtheo,'r','markersize',20) hold on end

% annotations

xlabel('t');ylabel('x'); title('comparaison theorie/expérience')

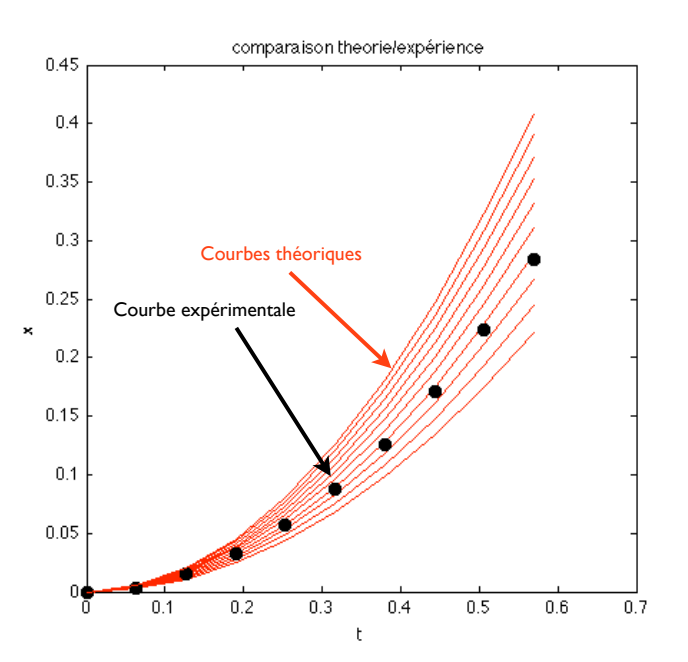

### Examen LA207 Sujet du matin Matlab: applications en mécanique Mercredi 25 mai 2011

Université Pierre et Marie Curie. www.lmm.jussieu.fr/~hoepffner/enseignement

Tous les graphiques doivent être annotés: titres, labels des axes et légendes. Les scripts doivent être insérés dans le compte-rendu auprès des graphiques associés. Chaque bloc de commande des scripts doit être commenté. La notation prendra en compte la qualité de la présentation. Durée: 1h 45.

#### 2.17.14 Cylindre roulant avec adhésion

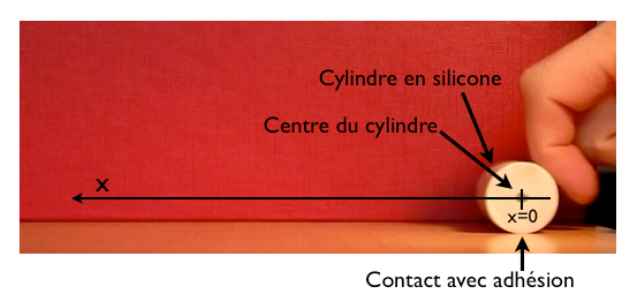

Nous considérons un cylindre en silicone qui roule sur un plan. Il y a

une légère adhérence entre le plan et le cylindre, qui va freiner le roulement du cylindre. Nous voulons étudier comment se comporte cette adhérence. Pour ceci, nous avons réalisé un film à partir duquel nous voudrions tracer les graphiques de la position, vitesse et accélération du cylindre.

1. Données: Les données sont stockées sur le disque dans le fichier cylindre.mat. Chargez-le dans matlab avec la commande load cylindre.mat. une fois cette commande exécutée vous avez disponible la matrice  $m$  qui a trois dimensions:  $m(:,,:,5)$  par exemple correspond au tableau des tons de gris pour la cinquième image. Donnez dans votre compte rendu le nombre nx de pixels selon l'horizontale et ny selon la verticale, ainsi que le nombre n d'images qui composent *2.17. SUJET 2* 145

ce film. Tracez la première image dans une figure graphique avec la fonction imagesc.

- 2. Animation Réalisez l'animation du film avec une boucle for et la fonction drawnow. Il y a peu d'images, donc pour que l'animation ne soit pas trop courte, utilisez la fonction pause.
- 3. Taille d'un pixel: Le cylindre sur le film à un diamètre de  $0.025$ mètres. Déduisez-en la taille en mètres d'un pixel, et indiquez cette valeur dans le compte-rendu.
- 4. Le vecteur temps: Créez le vecteur temps tvec, sachant que le film est enregistré à 20 images par seconde. La première image correspondra au temps 0. Donnez la valeur en secondes de l'intervalle de temps ∆*t* entre les images.
- 5. Diagramme spatio-temporel Nous allons maintenant réaliser un diagramme spatio-temporel `a partir de ce film, qui va nous faciliter la mesure de l'avancée du cylindre dans le temps. Sur une image quelconque du film, repérez avec l'outil d'étiquetage la position verticale loc à laquelle se situe le point noir qui est au centre du cylindre. La matrice  $d = squareze(\mu(loc,:,:))$  est ainsi un diagramme spatiotemporel: image qui trace l'évolution de la position du cylindre dans le temps. Tracez cette image:

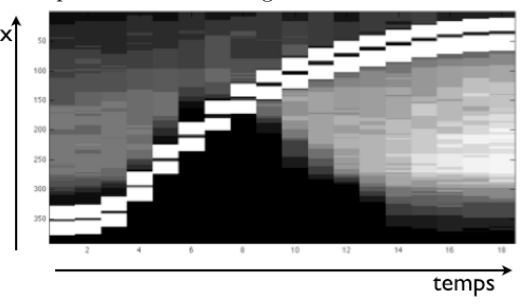

6. Mesure: Avec la fonction ginput, mesurez sur le diagramme spatiotemporel l'évolution dans le temps du centre du cylindre x. Faites le changement de référentiel pour avoir des données en mètres et pour que  $x = 0$  corresponde à la première image. Tracez une figure qui représente l'évolution de *x* dans le temps.

7. Vitesse et acceleration: Calculez et tracez la vitesse  $\dot{x}$  et l'accélération *x*¨9. On rappelle la formule pour la vitesse au temps *i*:

$$
\dot{x}_i = (x_{i+1} - x_{i-1})/(2\Delta t).
$$

8. Mesure du coefficient de frottement: Il y a initialement une grande accélération positive à cause de la poussée du doigt, puis l'accélération devient négative (le cylindre ralentit) et suit une loi approximativement linéaire, ce qui montre que la loi d'évolution est  $\ddot{x} + \alpha \dot{x} = 0$ . Tracez l'évolution dans le temps de  $\ddot{x}/\dot{x}$  et déduisez-en une valeur approximative du coefficient de frottement  $\alpha$ .

#### 2.17.15 Données expérimentales et théorie

Nous considérons un phénomène physique décrit par la formule

$$
f(x) = \tanh\left(\frac{x-1}{\alpha}\right)
$$

mais nous ne connaissons pas la valeur du paramètre  $\alpha$ , nous allons l'estimer à partir de données expérimentales bruitées.

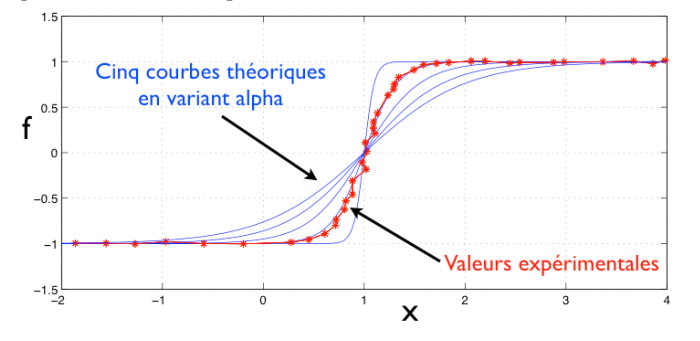

1. Données: Les données sont stockées sur le disque dans le fichier tanhdata.txt. Chargez ces données avec la commande d=load('tanhdata.txt'). La première colonne de **d** correspond aux valeurs de  $x : (x_1, x_2, \dots)$ la seconde colonnes correspond aux valeurs expérimentales de f :  $(f_1, f_2, \ldots)$ . Tracez ces données dans un graphique.

#### *2.17. SUJET 2* 147

- 2. Courbes théoriques: Sur ce même graphique, tracez la formule théorique pour 5 valeurs du paramètre  $\alpha$  dans l'intervalle [0,1, 1] en utilisant une boucle for. Déduisez-en une première estimation de la valeur de  $\alpha$ .
- 3. **Transformation:** Une seconde méthode: la fonction  $q = \text{atanh}(f)^{10}$ est une droite d'équation  $(x-1)/\alpha$  (bruitée). Tracez q en fonction de x pour les données expérimentales. Mesurez graphiquement la pente de  $q(x)$  dans le voisinage de  $x = 1$  et déduisez-en une seconde estimation de la valeur de  $\alpha$ .
- 4. Pente: Superposez au graphique précédent une droite qui correspond à la pente mesurée, ligne pointillée, couleur noire.
- 5. Moindres carrés: Pour  $\alpha = 1$  calculez l'erreur entre théorie et données expérimentales avec la méthode des moindres carrés<sup>11</sup>:

Erreur pour le premier point

$$
E = (\underbrace{e_1}_{\text{Value } \text{cap} \text{ if } (x_1)} )^2 + (\underbrace{e_2}_{f_1 - f(x_1)})^2 + \dots
$$
  
Value 
$$
\underbrace{e_2}_{\text{Value } \text{Value } \text{Therefore } (x_2)}
$$

Donnez la valeur de cette erreur dans votre compte-rendu.

 $^{9}$ L'acceleration, c'est la "vitesse de la vitesse".

<sup>10</sup>fonction arctangente hyperbolique

<sup>&</sup>lt;sup>11</sup>La somme pour tous les points de mesure du carré de la différence entre la valeur mesurée et la valeur théorique

### Examen LA207 Sujet de l'après-midi Matlab: applications en mécanique Mercredi 25 mai 2011 Université Pierre et Marie Curie.

www.lmm.jussieu.fr/~hoepffner/enseignement

Tous les graphiques doivent être annotés: titres, labels des axes et légendes. Les scripts doivent être insérés dans le compte-rendu auprès des graphiques associés. Chaque bloc de commande des scripts doit être commenté. La notation prendra en compte la qualité de la présentation. Durée: 1h 45.

#### $2.17.16$  Cylindre roulant avec adhésion

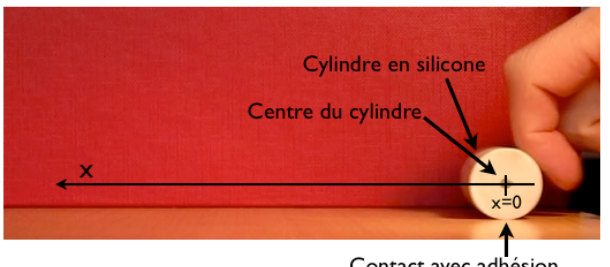

Contact avec adhésior

Nous considérons un cylindre en silicone qui roule sur un plan. Il y a une légère adhérence entre le plan et le cylindre, qui va freiner le roulement du cylindre. Nous voulons étudier comment se comporte cette adhérence. Pour ceci, nous avons réalisé un film à partir duquel nous voudrions tracer les graphiques de la position, vitesse et accélération du cylindre.

1. Données: Les données sont stockées sur le disque dans le fichier cylindre.mat. Chargez-le dans matlab avec la commande load cylindre.mat. une fois cette commande exécutée vous avez disponible la matrice  $m$  qui a trois dimensions:  $m(:,,:,5)$  par exemple correspond au tableau des tons de gris pour la cinquième image. Donnez dans votre compte rendu le nombre nx de pixels selon l'horizontale et ny selon la verticale, ainsi que le nombre n d'images qui composent *2.17. SUJET 2* 149

ce film. Tracez la première image dans une figure graphique avec la fonction imagesc.

- 2. Animation Réalisez l'animation du film avec une boucle for et la fonction drawnow. Il y a peu d'images, donc pour que l'animation ne soit pas trop courte, utilisez la fonction pause.
- 3. Taille d'un pixel: Le cylindre sur le film à un diamètre de  $0.025$ mètres. Déduisez-en la taille en mètres d'un pixel, et indiquez cette valeur dans le compte-rendu.
- 4. Le vecteur temps: Créez le vecteur temps tvec, sachant que le film est enregistré à 20 images par seconde. La première image correspondra au temps 0. Donnez la valeur en secondes de l'intervalle de temps ∆*t* entre les images.
- 5. Diagramme spatio-temporel Nous allons maintenant réaliser un diagramme spatio-temporel `a partir de ce film, qui va nous faciliter la mesure de l'avancée du cylindre dans le temps. Sur une image quelconque du film, repérez avec l'outil d'étiquetage la position verticale loc à laquelle se situe le point noir qui est au centre du cylindre. La matrice  $d = squareze(m(loc, :,:))$  est ainsi un diagramme spatiotemporel: image qui trace l'évolution de la position du cylindre dans le temps. Tracez cette image:

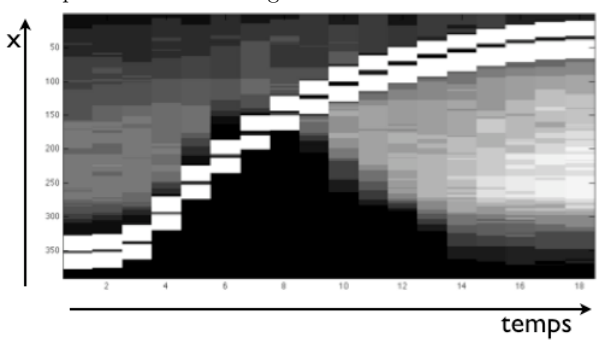

6. Mesure: Avec la fonction ginput, mesurez sur le diagramme spatiotemporel l'évolution dans le temps du centre du cylindre *x*. Faites le changement de référentiel pour avoir des données en mètres et pour que  $x = 0$  corresponde à la première image. Tracez une figure qui représente l'évolution de  $x$  dans le temps.

7. Vitesse et acceleration: Calculez et tracez la vitesse  $\dot{x}$  et l'accélération  $\ddot{x}^{12}$ . On rappelle la formule pour la vitesse au temps *i*:

$$
\dot{x}_i = (x_{i+1} - x_{i-1})/(2\Delta t).
$$

8. Mesure du coefficient de frottement: Il y a initialement une grande accélération positive à cause de la poussée du doigt, puis l'accélération devient négative (le cylindre ralentit) et suit une loi approximativement linéaire, ce qui montre que la loi d'évolution est  $\ddot{x} + \alpha \dot{x} = 0$ . Tracez l'évolution dans le temps de  $\ddot{x}/\dot{x}$  et déduisez-en une valeur approximative du coefficient de frottement  $\alpha$ .

#### 2.17.17 Données expérimentales et théorie

Nous considérons un phénomène physique décrit par la formule

$$
f(x) = \exp(-\alpha x) \cos(x)
$$

mais nous ne connaissons pas la valeur du paramètre  $\alpha$ , nous allons l'estimer à partir de données expérimentales bruitées.

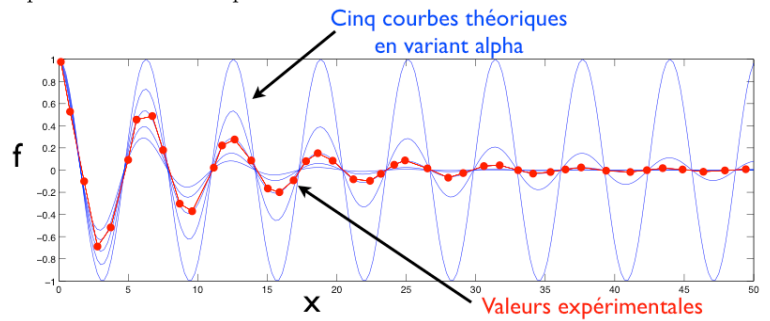

1. Données: Les données sont stockées sur le disque dans le fichier cosdata.txt. Chargez ces données avec la commande d=load('cosdata.txt'). La première colonne de d correspond aux valeurs expérimentales de  $x$ :  $(x_1, x_2, \ldots)$  la seconde colonnes correspond aux valeurs expérimentales de  $f : (f_1, f_2, \ldots)$ . Tracez ces données dans un graphique.

**2.17. SUJET 2** 151

- 2. Courbes théoriques: Sur ce même graphique, tracez la formule théorique pour 5 valeurs du paramètre  $\alpha$  dans l'intervalle [0, 0,2] en utilisant une boucle for. Déduisez-en une première estimation de la valeur de  $\alpha$ .
- 3. transformation: Une seconde méthode: la fonction

 $q = \log(f/\cos(x))$ 

est une droite d'équation  $-\alpha x$  (bruitée). Tracez *q* en fonction de *x* pour les données expérimentales. Mesurez graphiquement la pente de  $q(x)$  et déduisez-en une seconde estimation de la valeur de  $\alpha$ .

- 4. Pente: Superposez au graphique précédent une droite qui correspond à la pente mesurée, ligne pointillée, couleur noire.
- 5. Moindres carrées: Pour  $\alpha = 0.2$  calculez l'erreur entre théorie et données expérimentales avec la méthode des moindres carrés<sup>13</sup>:

Erreur pour le premier point

 $E = \left(\sum_{f_1-f(x_1)}^e\right)^2 + \left(\sum_{f_2-f(x_2)}^e\right)^2 + \dots$ <br>Valeur expérimentale  $\longrightarrow$   $f_1 - f(x_1)$ Valeur théorique

Donnez la valeur de cette erreur dans votre compte-rendu.

 $\frac{12}{12}$ L'acceleration, c'est la "vitesse de la vitesse".

 $13$ La somme pour tous les points de mesure du carré de la différence entre la valeur mesurée et la valeur théorique

# Matlab : applications en mécanique LA207, 2010-2011

Examen 25 mai 2011:

Pixels verticaux

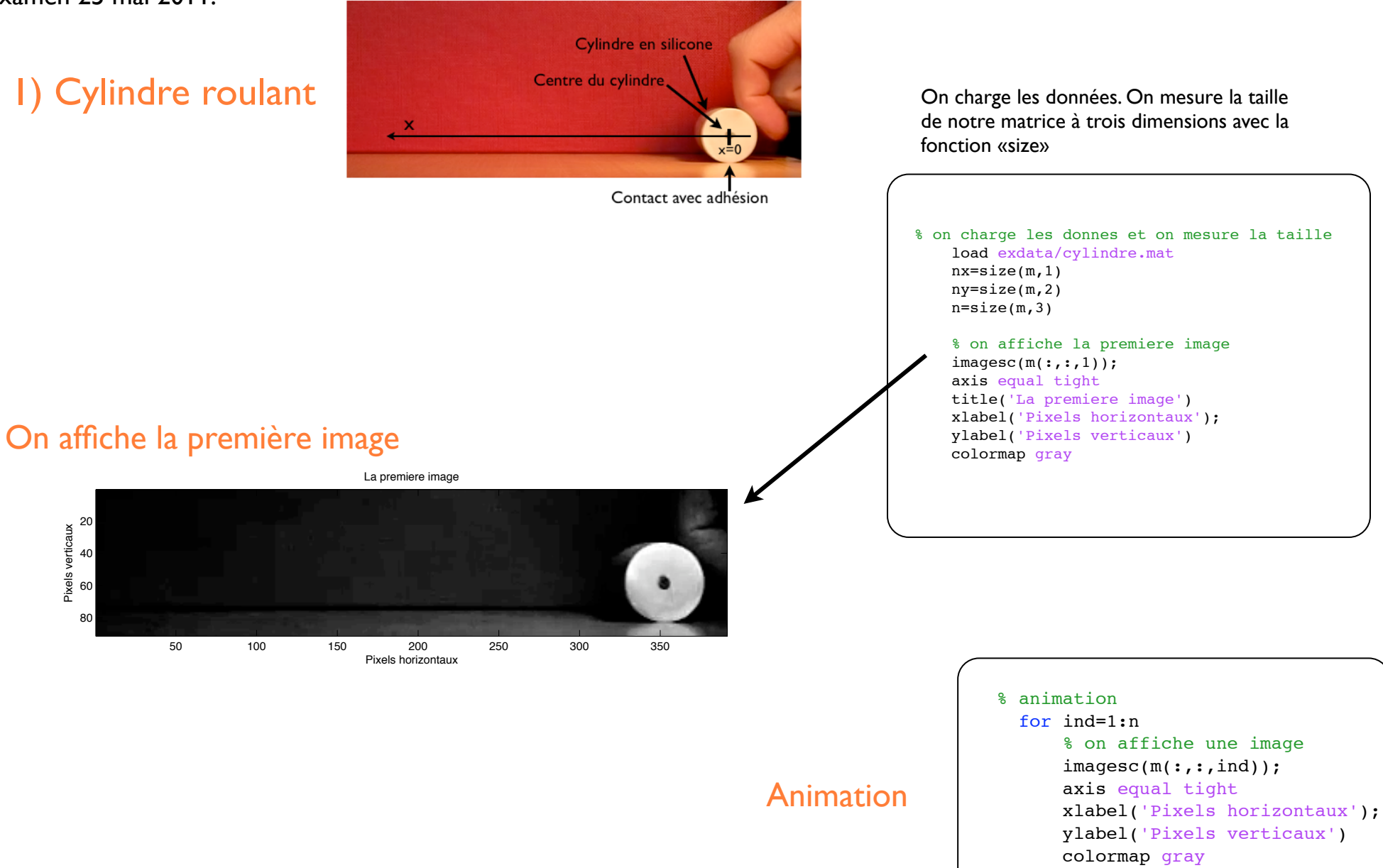

Pour l'animation, on utilise «drawnow» et «pause».

 pause(0.1) drawnow;

end

### Taille de pixel et vecteur temps

 % taille d un pixel taillepix=  $0.025/(60-10)$ 

 % vecteur temporel dt=1/20 % intervalle entre les images tvec= $(0:17)*dt;$ 

Un pixel mesure 0.0005 millimètres. L'intervale de temps Dt est 0.05 secondes

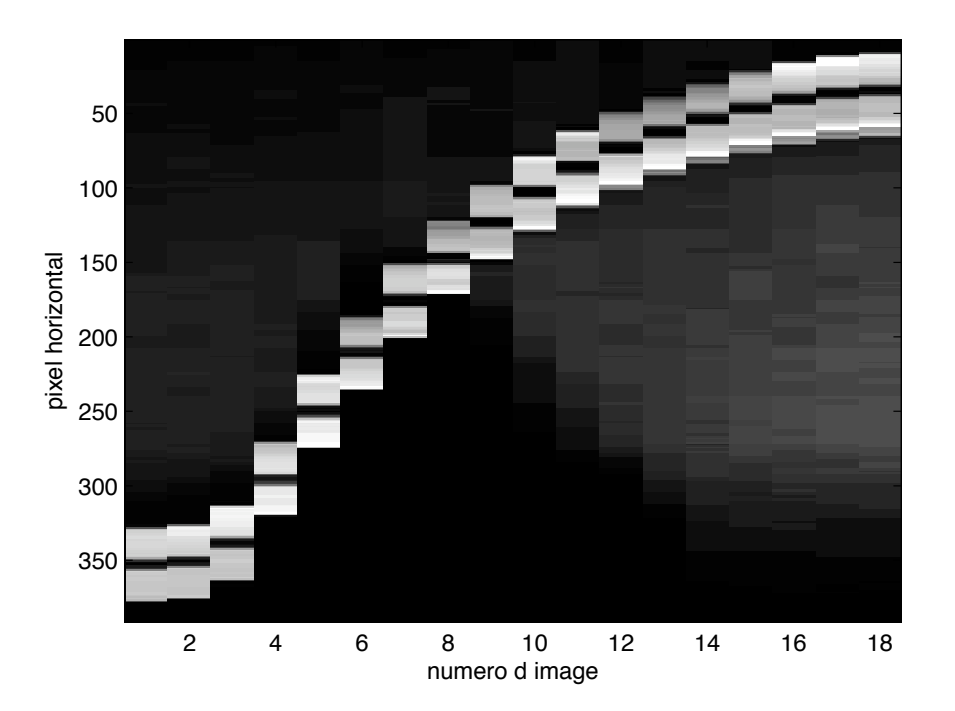

## Diagramme spatio-temporel

Voici le diagramme spatio-temporel.

 % juste une ligne de pixels % pour le diagramme spatio temporel  $dd = squaree(m(58,:,:))$ ; imagesc(dd); xlabel('numero d image'); ylabel('pixel horizontal') colormap gray

# Position vitesse et accelleration

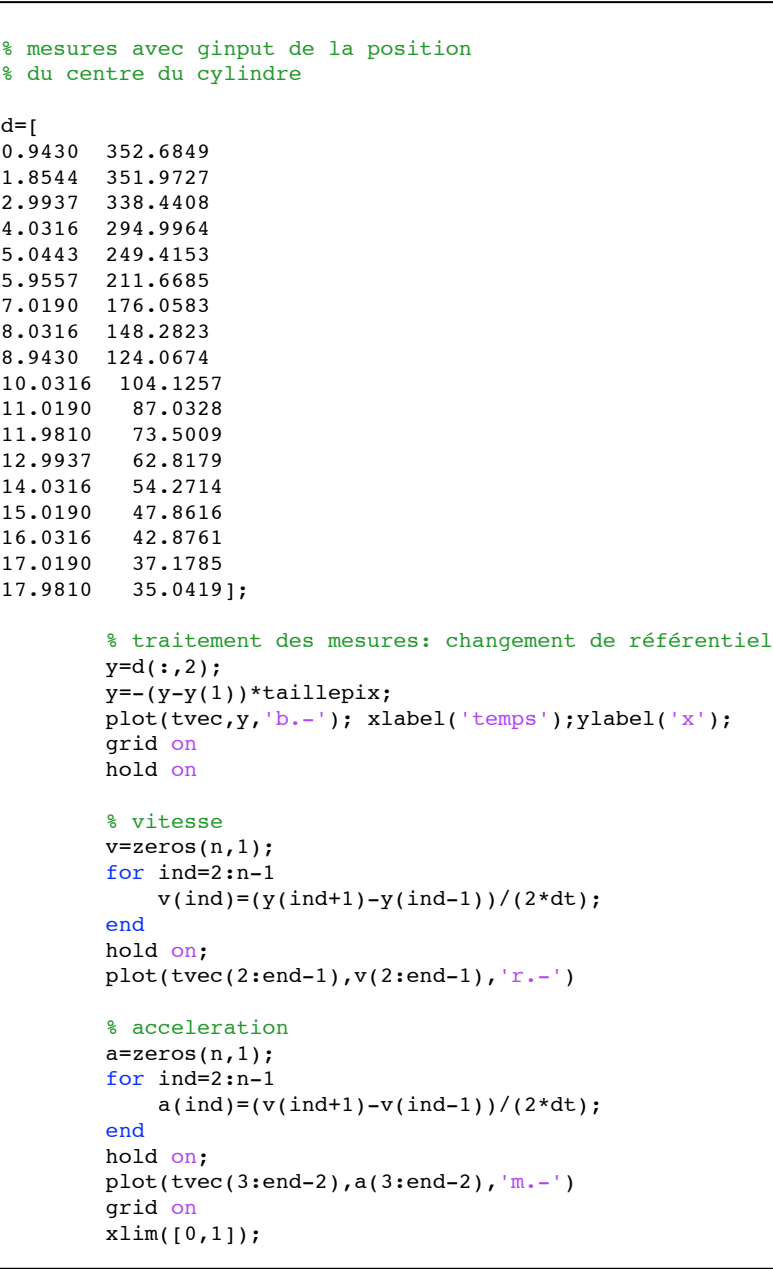

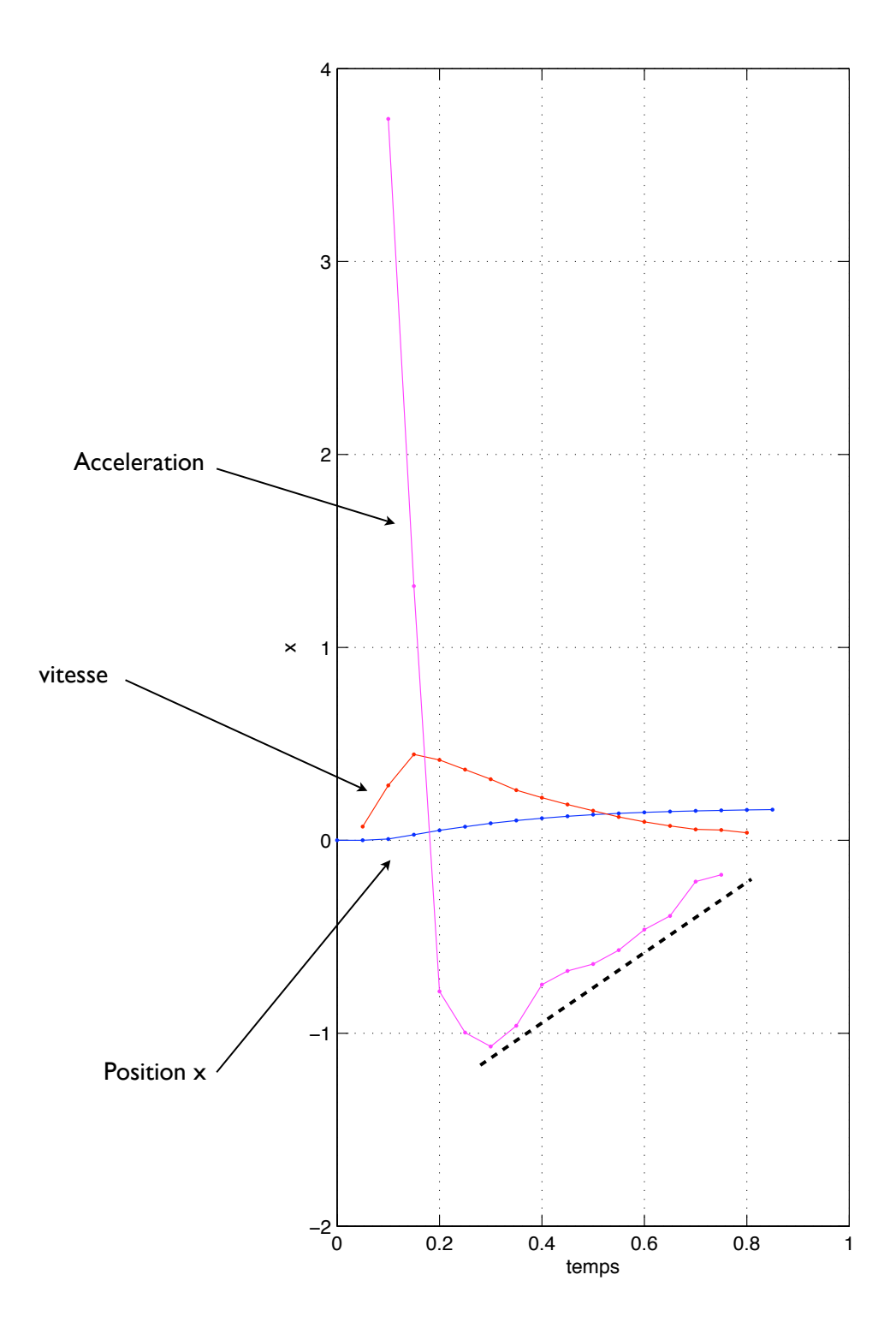

### Coefficient de frottement

 $-6$   $-6$   $-1$   $0.2$   $0.3$   $0.4$   $0.5$   $0.6$   $0.7$   $0.8$  $-4$  $-2$  $\Omega$  $\overline{2}$ & ( 8 10  $12$ 14 temps alpha On observe que la courbe de l'acceleration divisée par la vitesse est à peu près constante et vaut -4, donc on a une estimation du coefficient de frottement alpha=4. % le coefficient alpha clf plot(tvec(3:end-2),a(3:end-2)./v(3:end-2),'b.-') grid on xlabel('temps');ylabel('alpha'); title('mesure du coef de frottement')

mesure du coef de frottement

# 2) Données expérimentales et théorie: tanh

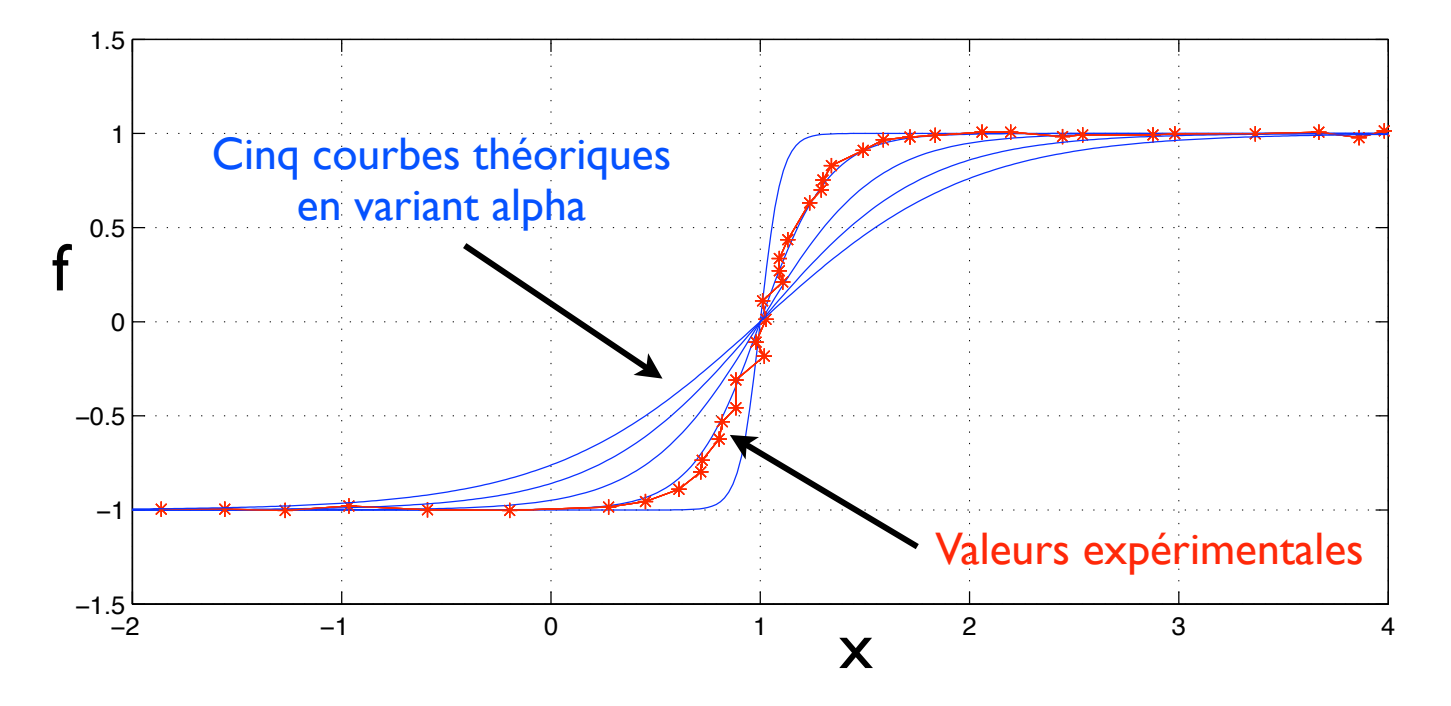

On superpose aux données expérimentales cinq courbes théoriques en faisant varier la valeur du coefficient inconnu alpha. Cela nous permet de visualiser comment alpha fait varier l'allure de la courbe théorique et aussi pour obtenir une première estimation de sa valeur numérique.

```
% une tangente hyperbolique
xvec=linspace(-2,4,300);
d=load('tanhdata.txt');
```

```
xx=d(:,1);yy=d(:,2);
```

```
% on trace cinq valeurs de alpha
lvec=1inspace(0.1, 1, 5);
for ind=1:length(lvec)
     ftheo=tanh((xvec-1)/lvec(ind));
     plot(xx,yy,'r*-',xvec,ftheo,'b'); hold on
end
grid on
xlabel('x'); ylabel('y'); title('theorie et mesures')
```
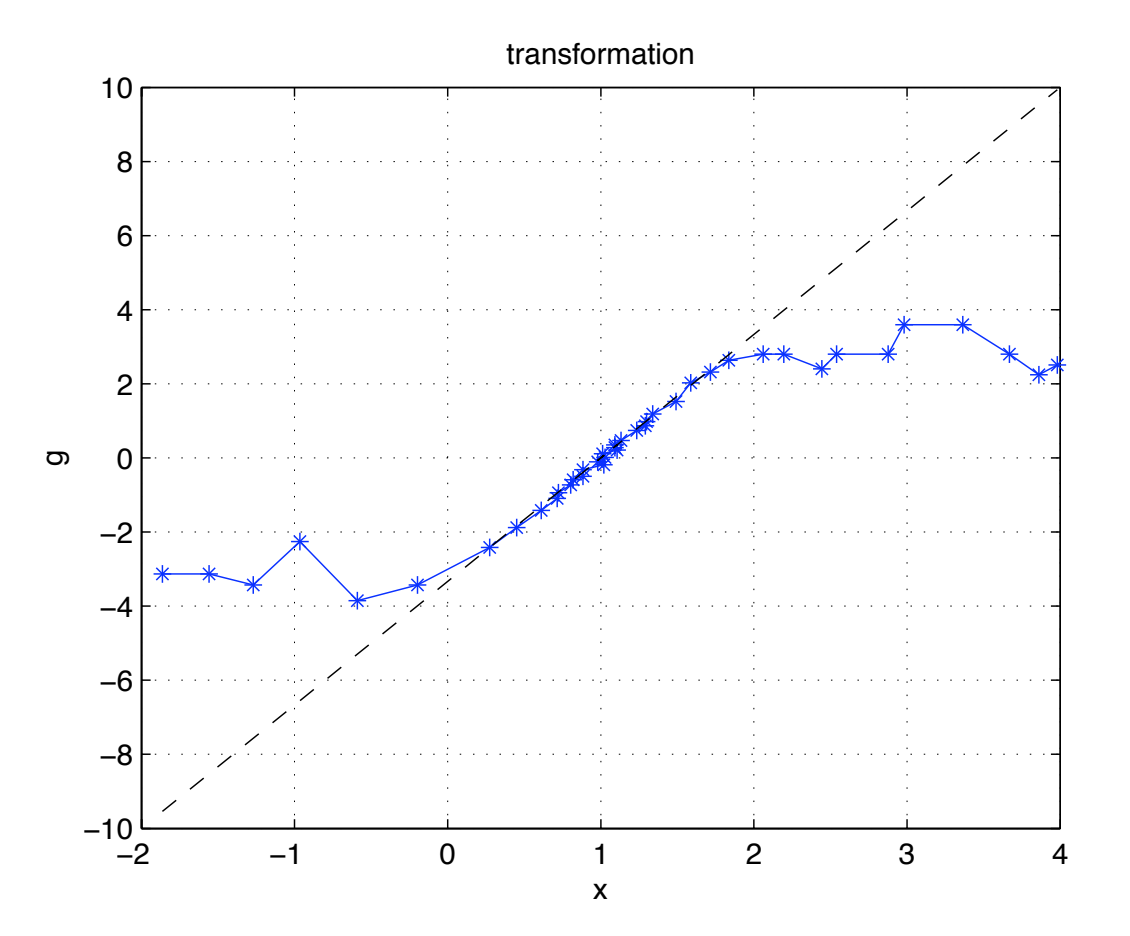

Transformation des données pour obtenir une droite

On trace les données mesurées en opérant à une transformation de sorte à ce que la courbe obtenue soit une droite dont on peut mesurer graphiquement la pente. Cette pente nous donne une estimation de la valeur numérique du paramètre alpha.

Pour bien vérifier cette valeur, nous avons tracé une droite avec la pente associée, en pointillés.

```
% transformation
clf;
plot(xx,atanh(ff), 'b*-')grid on
xlabel('x'); ylabel('g'); title('transformation')
```

```
hold on
plot(xx,(xx-1)/0.3,'k--')
```
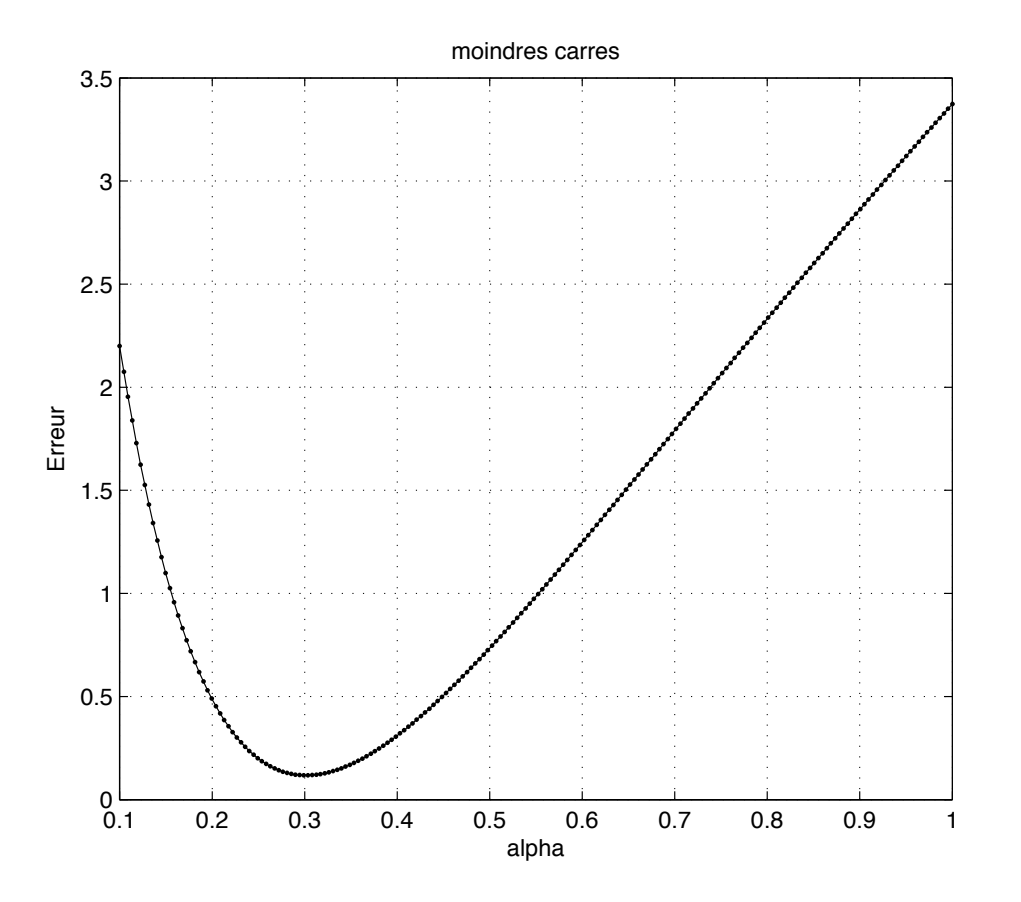

Moindres carrés

Nous avons calculé la valeur de l'erreur des moindres carrés pour un grand nombres de valeurs de alpha. Le miminum de cete courbe correspond à la valeur optimale du coefficient.

```
% calcul de l erreur moindres carres
clf
lvec=linspace(0.1,1,200);
evec=0*lvec;
for ind=1:length(lvec);
     ftheo=tanh((xx-1)/lvec(ind));
     evec(ind)=sum((ff-ftheo).^2);
end
clf;
plot(lvec,evec,'k.-');
grid on
xlabel('alpha'); ylabel('Erreur'); title('moindres carres')
```
# 2) Données expérimentales et théorie: cos

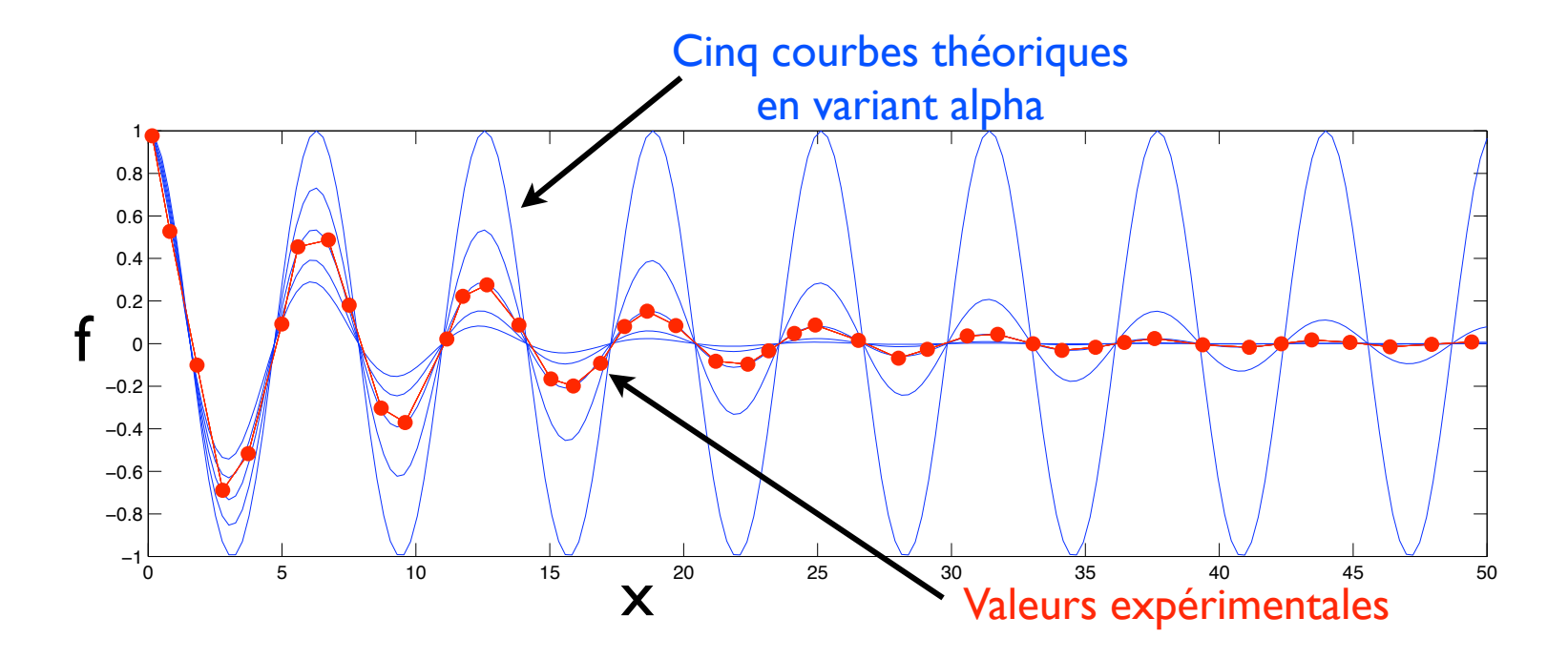

On superpose aux données expérimentales cinq courbes théoriques en faisant varier la valeur du coefficient inconnu alpha. Cela nous permet de visualiser comment alpha fait varier l'allure de la courbe théorique et aussi pour obtenir une première estimation de sa valeur numérique.

```
% on trace pour cinq valeurs de alpha
lvec=linspace(0,0.2,5);
for ind=1:length(lvec); l=lvec(ind);
     ftheo=exp(-l*tvec).*cos(tvec);
    plot(tvec,ftheo,'-',xx,ff,'r^*-')
     hold on
end
```
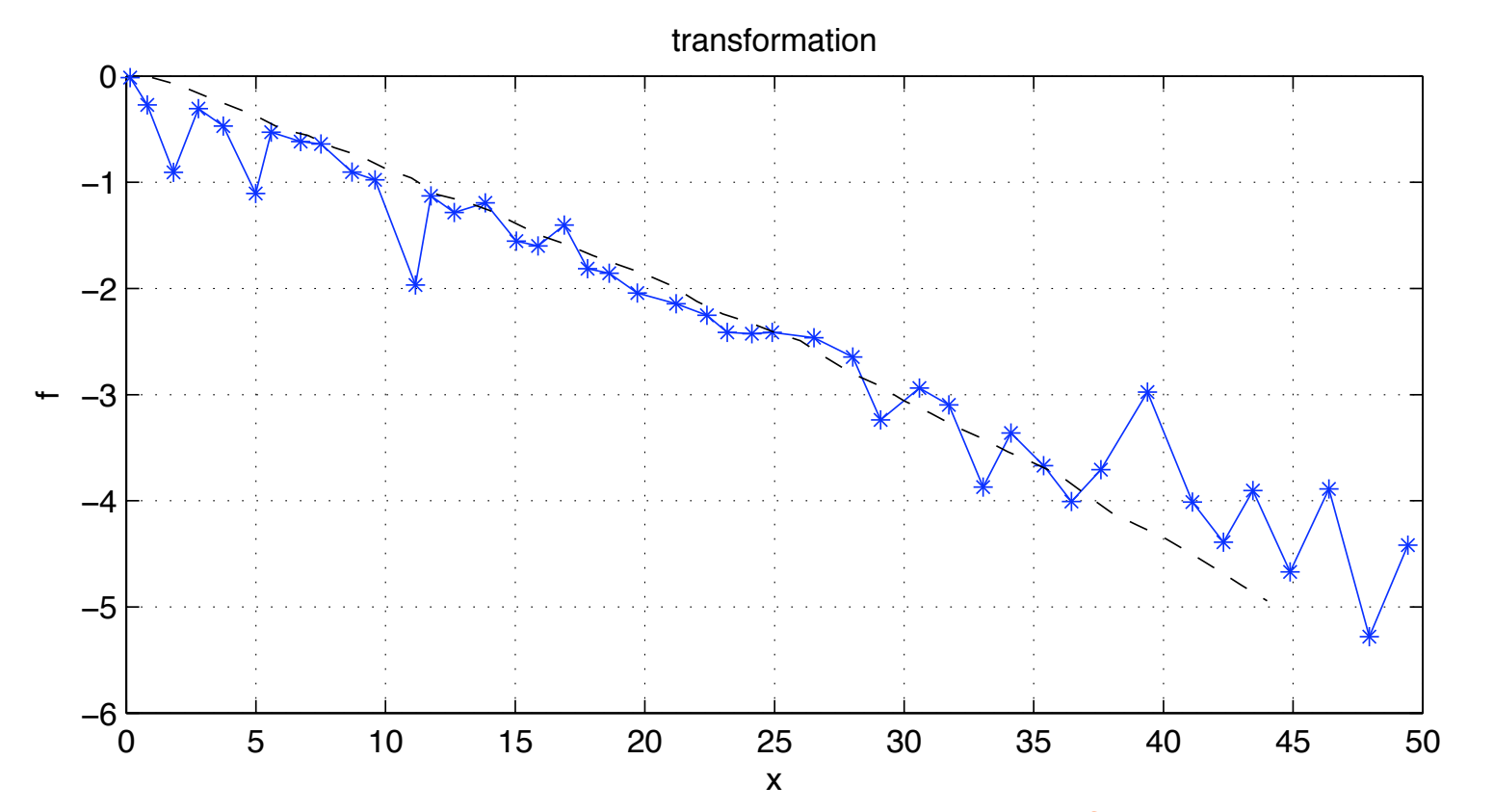

### Transformation des données pour obtenir une droite

On trace les données mesurées en opérant à une transformation de sorte à ce que la courbe obtenue soit une droite dont on peut mesurer graphiquement la pente. Cette pente nous donne une estimation de la valeur numérique du paramètre alpha.

Pour bien vérifier cette valeur, nous avons tracé une droite avec la pente associée, en pointillés.

```
% transformation
clf
plot(xx, log(ff./cos(xx)), 'b*-');grid on
hold on
plot(-0.1*xx,'k--');xlabel('x'); ylabel('f'); 
title('transformation')
```
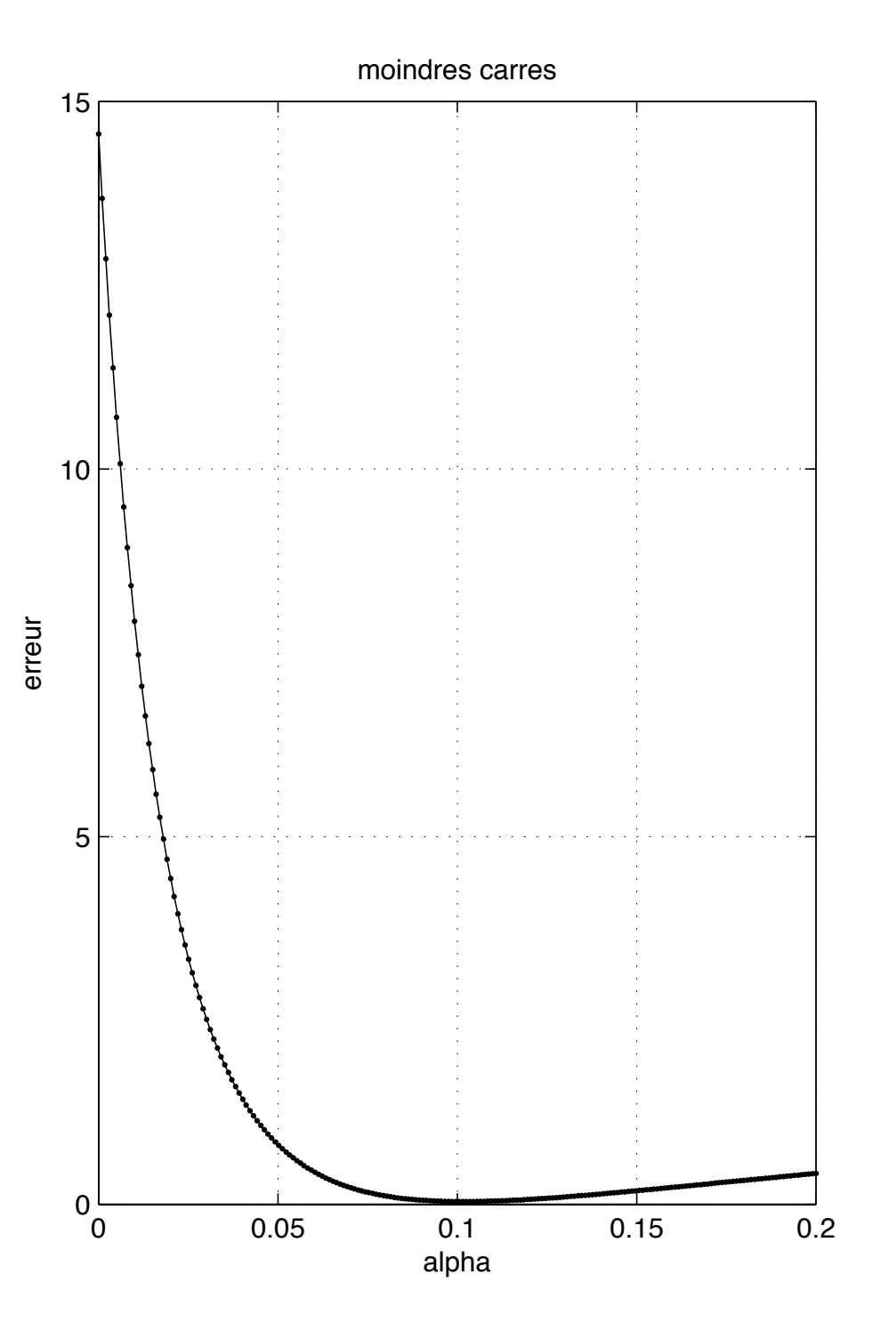

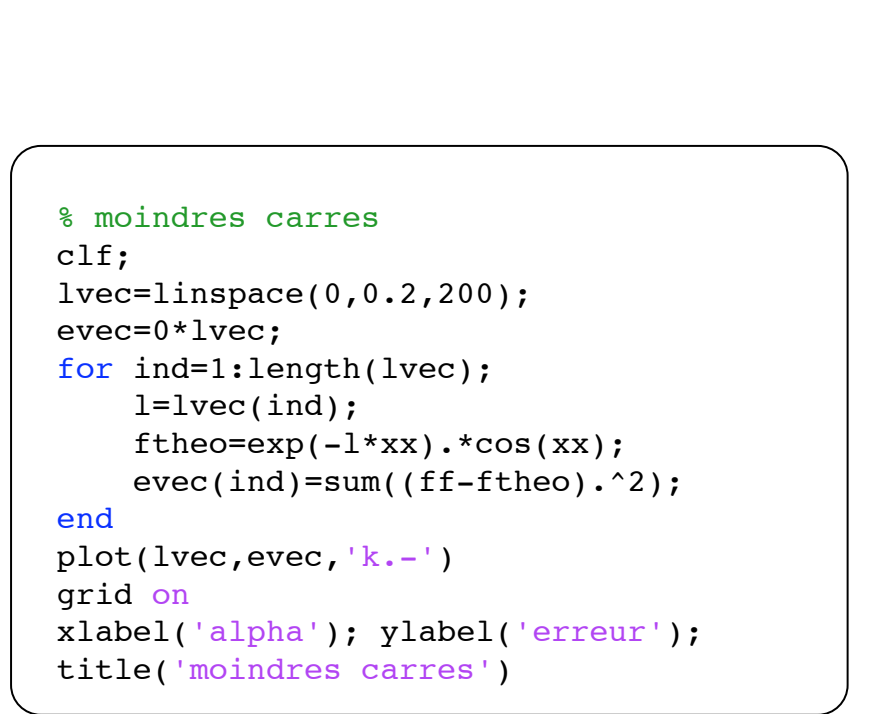

Moindres carrés

Nous avons calculé la valeur de l'erreur des moindres carrés pour un grand nombres de valeurs de alpha. Le miminum de cete courbe correspond à la valeur optimale du coefficient.

### Examen LA207 Matlab: applications en mécanique Lundi 14 juin 2010

Le compte-rendu est le produit de votre travail: c'est le compterendu qui est noté. Les scripts et les graphiques doivent être insérés dans le compte-rendu. Commentez les scripts, annotez les graphiques, soignez votre présentation.

### 1 Session de rattrapage

#### 1.1 La couture de la balle de tennis

Compétences: *Tracer des courbes paramétrées en 3D avec la fonction* plot3. *Repr´esentation selon di*ff*´erents angles de vue.*

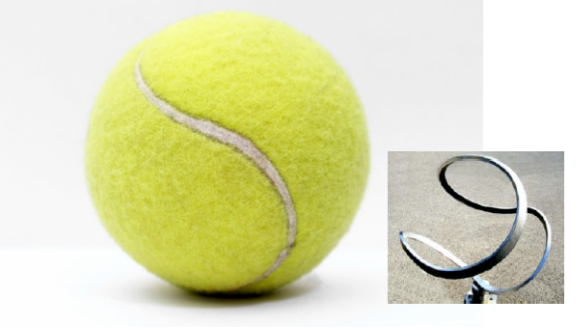

L'équation d'une courbe en 3D, dans un repère cartésien  $(x, y, z)$  fermée le long d'une sphère, qui a la forme de la couture d'une balle de tennis:

$$
\left\{\begin{array}{l} x=a\cos(t)+b\cos(3t),\\ y=a\sin(t)-b\sin(3t),\\ z=c\sin(2t) \end{array}\right.
$$

ou  $t \in [0, 2\pi]$ , et *a, b,* et *c* sont trois paramètres que nous pouvons faire varier pour changer l'allure de notre courbe

- 1. Couture: Tracez dans un graphique la courbe avec plot3, avec les paramètres  $a = 3, b = 1, c = 2\sqrt{ab}$ . Il s'agit des paramètres pour lesquelles la courbe correspond à la couture de la balle de tennis.
- 2. Variation des paramètres: Tracez dans trois sous-graphiques la courbe en 3D avec plot3, avec trois couleurs différentes, et avec les paramètres:

$$
\left\{\begin{array}{ll} \Gamma_1: & a=0, \quad \ \ b=1, \ \ c=2\sqrt{ab} \\ \Gamma_2: & a=0.5, \quad b=1, \quad c=2\sqrt{ab} \\ \Gamma_3: & a=1, \quad \ \ b=1, \quad c=2\sqrt{ab} \end{array}\right.
$$

Ces courbes-ci ne correspondent en fait plus à la couture de la balle de tennis, mais montrent comment une forme peut changer lorsqu'on fait varier des paramètres numériques.

3. Changement du point de vue Maintenant tracez de nouveaux les trois courbes de la question précédente dans trois sous-graphiques et avec trois couleurs différentes, mais en imposant la vue de dessus avec la fonction view(90,90).

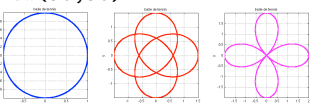

### 1.2 Balistique de Aristote

Compétences: *Mesurer des points sur une image, et tracer la courbe obtenue après avoir fait un changement de référentiel.* 

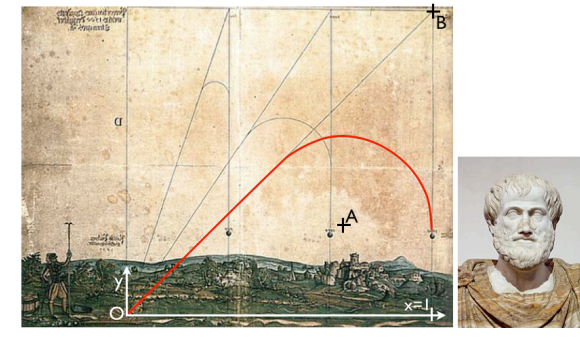

L'image ci-dessus est une illustration de la théorie balistique selon Aristote. La trajectoire d'un mobile pesant dans le champ de pesanteur serait la composition d'une ligne droite puis d'un arc de cercle. Nous savons maintenant que cette théorie est éronée, et que la trajectoire est proche d'une parabole. Dans cet exercice nous allons prendre des points de mesure sur la trajectoire.

- 1. Lecture de l'image: Lisez l'image aristote.jpg sur le disque avec la fonction imread et affichez la avec la fonction image. Cette image doit être insérée dans le compte-rendu. Utilisez les commandes axis equal pour que le rapport d'aspect de l'image soit réaliste, et axis tight pour ´eliminer les espaces blancs autour de l'image.
- 2. Prise des points de mesure A l'aide de l'outils d'étiquetage du menu de fenˆetre graphique de Matlab, mesurer une vingtaine de points de la trajectoire tracée en rouge sur l'image. Vous mettrez ces points de mesure dans deux tableaux x et y.
- 3. Changement de référentiel: Manipulez les deux tableaux  $x$  et y pour effectuer le changement de référentiel: centre du référentiel au point *O* sur

l'image et valeur de  $x = 1$  au point représenté sur l'image.

4. Affichage des points mesurés: Dans deux sous-graphiques: tracez à gauche l'image originale et `a droite tracez les points de mesure dans le bon référentiel.

#### 1.3 Surface mouvante

Compétences: *tracer une fonction de deux variables avec la fonction* mesh, *r´ealiser une animation du mouvement de cette surface, avec la fonction* drawnow*, utiliser les opérations de tableaux élément par élément.* 

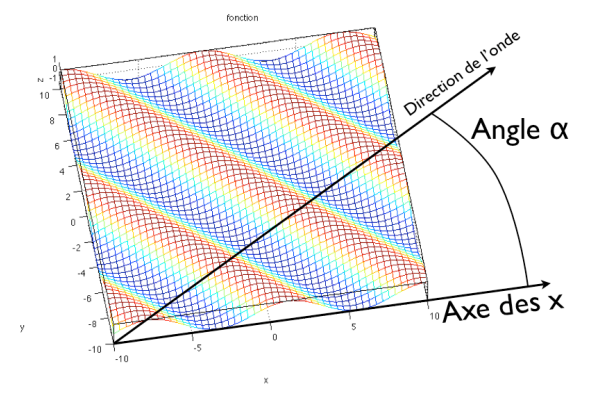

- 1. Grille: Construire une grille cartésienne avec la fonction meshgrid pour *x* ∈  $[-L, L], y$  ∈  $[-L, L],$  avec  $L = 10$ .
- 2. Affichage: Tracez avec la fonction mesh la fonction

$$
f(x, y) = \cos(s)
$$
, avec  $s = \cos(\alpha)x + \sin(\alpha)y$ ,

avec le paramètre  $\alpha = \pi/8$ ; il s'agit d'une oscillation sinusoïdale dans la direction qui fait un angle α avec l'axe des *x*.

3. Enveloppe: Maintenant, on modifie un peu la fonction, tracez

 $q(x, y) = \exp(-x^2/10) \cos(s)$ , avec  $s = \cos(\alpha)x + \sin(\alpha)y$ ,

encore avec  $\alpha = \pi/8$ . On a rajouté une enveloppe sous la forme d'une Gaussienne dans la direction *x*.

4. Animation: Ecrivez maintenant les lignes de code qui font l'animation de la fonction (choisissez *f* ou *q* selon votre préférence), lorsque l'angle  $\alpha$ varie de 0 à  $2\pi$ , c'est à dire pour un tour complet de la direction de l'onde. Vous imposerez les limites des axes avec les fonction xlim, ylim, zlim pour que le cadre de la figure reste constant. Utilisez également la fonction drawnow pour que le graphique soit affiché pendant la boucle.

### 1.4 Convergence d'une série

Compétences: *Etablir une boucle qui calcule l'évolution du terme d'une série*, *et mémorisation dans un tableau de l'évolution de la somme partielle*<br>
Evolution de l'erreur

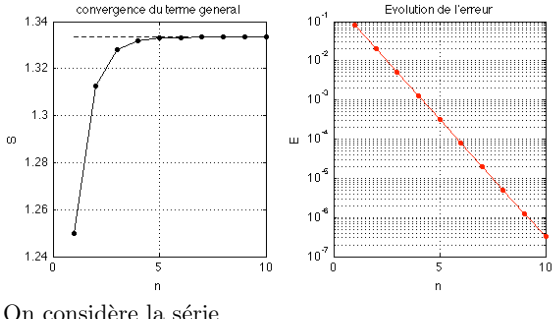

$$
\frac{4}{3} = \frac{1}{4^0} + \frac{1}{4^2} + \frac{1}{4^3} + \dots
$$

Il s'agit d'une des premières séries infinies dont on a prouvé la convergence. C'est le géomètre grec Archimède qui a démontré la convergence. Nous écrivons

$$
S_n = \sum_{n=0}^{n} u_n, \quad u_n = \frac{1}{4^n}
$$

et l'on appelle  $S_n$  la somme partielle, et  $u_n$  le terme général.

- 1. Boucle: Codez une boucle for qui calcule la valeur de la somme partielle pour une valeur donn´ee de *n*. On prendra *n* = 10.
- 2. Mémorisation: Construisez un tableau nommé smem initialement rempli de zéros, et mémorisez dans ce tableau les valeurs de la somme partielle lorsque *n* augmente.
- 3. Graphique: Dans un sous-graphique, tracez en rouge, ligne continue avec des marqueurs o l'évolution de la somme partielle.
- 4. Ligne horizontale: Sur le graphique de la question précédente, ajouter avec la fonction plot une ligne horizontale pour  $y = 4/3$ , en ligne noire pointillée.
- 5. Erreur: Dans un second sous-graphique, tracez l'évolution de l'erreur  $S_n - 4/3$ . Cette erreur doit normalement tendre vers zéro, puisque la série tend vers  $4/3$ . tracez tout-d'abord l'évolution de l'erreur avec la fonction plot, puis ensuite avec un graphique semi-logarithmique avec la fonction semilogy.

# 1.1 Couture de la balle de tennis

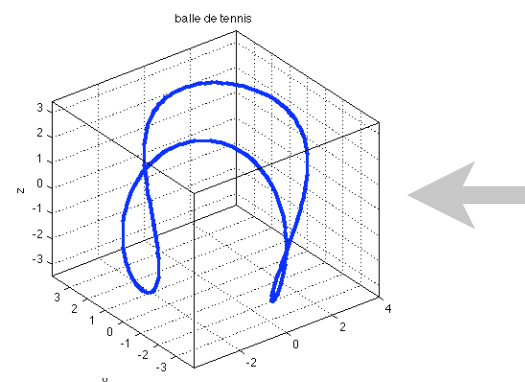

# Script 2 % trois familles de paramètres

 %%%%%%%%%%%% courbe 1  $a=0$ ;  $b=1$ ;  $c=2*sqrt(a*b)$ ;

 $x=a*cos(t)+b*cos(3*t);$  $y=a*sin(t)-b*sin(3*t);$  $z=c*sin(2*t);$ 

 $subplot(1,3,1)$  $plot3(x,y,z,'b','linewidth',3);$  grid on; box on; axis equal xlabel('x'); ylabel('y');zlabel('z');title('balle de tennis')

 %%%%%%%%%%%% courbe 2  $a=0.5$ ;  $b=1$ ;  $c=2*sqrt(a*b)$ ;

 $x=a*cos(t)+b*cos(3*t);$  $y=a*sin(t)-b*sin(3*t);$  $z=c*sin(2*t):$ 

 $subplot(1,3,2)$  $plot3(x,y,z,'r', 'linewidth', 3);$  grid on; box on; axis equal xlabel('x'); ylabel('y');zlabel('z');title('balle de tennis')

 %%%%%%%% courbe 3  $a=1; b=1; c=2*sqrt(a*b);$ 

 $x=a*cos(t)+b*cos(3*t);$  $y=a*sin(t)-b*sin(3*t);$  $z=c*sin(2*t);$ 

 $subplot(1,3,3)$  plot3(x,y,z,'m','linewidth',3); grid on; box on; axis equal xlabel('x'); ylabel('y');zlabel('z');title('balle de tennis')

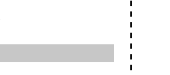

 % on trace la figure  $subplot(1,2,1)$  $plot3(x,y,z,'b', 'linewidth', 3);$  grid on; box on; axis equal xlabel('x'); ylabel('y');zlabel('z');title('balle de tennis')

#### Vue par défaut

 $04$ 

 $-0.2$ 

 $\mathbf{a}$ 

 % les paramètres a=3; b=1; c=2\*sqrt(a\*b); % les équations t=linspace(0,2\*pi,200);  $x=a*cos(t)+b*cos(3*t);$  $y=a*sin(t)-b*sin(3*t);$  $z=c*sin(2*t);$ 

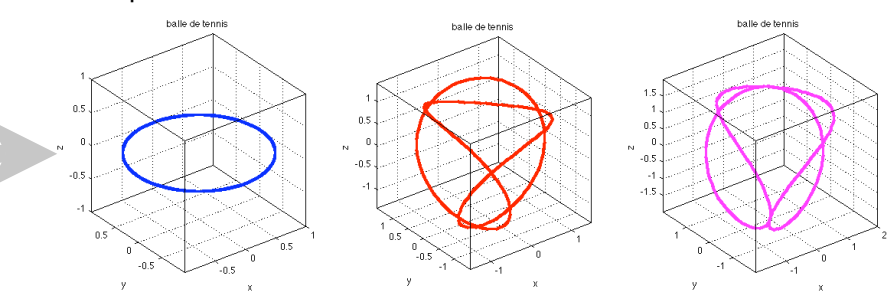

Pour la vue de dessus, plutôt que de changer le script avec la fonction view(90,90), on peut changer la vue avec l'outils de rotation 3D dans le menu de la fenêtre graphique, puis on sauve de nouveau la figure.

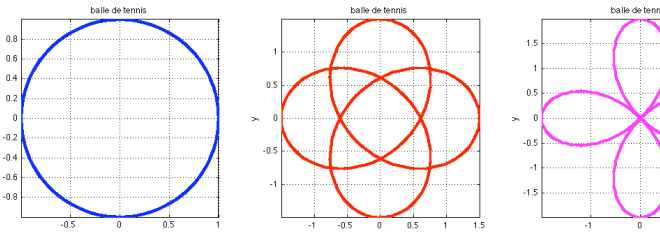

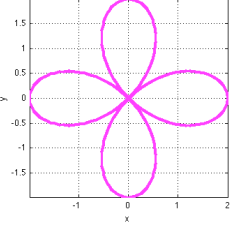

Script 1

# 1.2 Balistique de Aristote

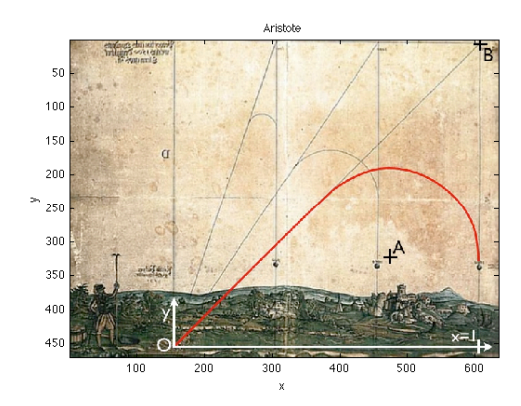

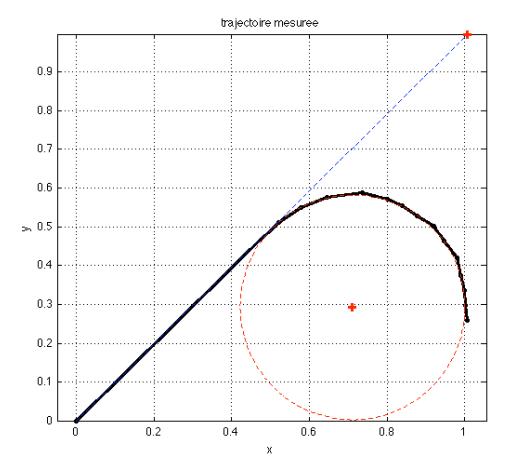

Script+

Ici quelques opérations en plus (pas demandées dans le sujet d'examen: on trace les points A et B, le segment de droite ainsi que le cercle qui correspondent à la théorie de l'impétus de Aristote.

% les points A et B ax=474; ay=323; bx=607; by=7;

#### % manipulations:

 $ax=ax-x(1);$   $ay=ay-y(1);$   $bx=bx-x(1);$   $by=by-y(1);$  % centre du ref ax=ax\*pix; ay=ay\*pix; bx=bx\*pix; by=by\*pix; % echelle ay=-ay; by=-by; % inverse les y

% on trace les points A et B  $subplot(1,2,2);$ plot(ax,ay,'r+',bx,by,'r+' ,'linewidth',2) hold on

% on trace la droite 0B plot([0,bx],[0,by],'b--' )

% on trace le cercle de centre A t=linspace(0,2\*pi,200); R=1-0.7109; % le rayon du cercle xx=ax+R\*cos(t); yy=ay+R\*sin(t); plot(xx,yy,'r--' )

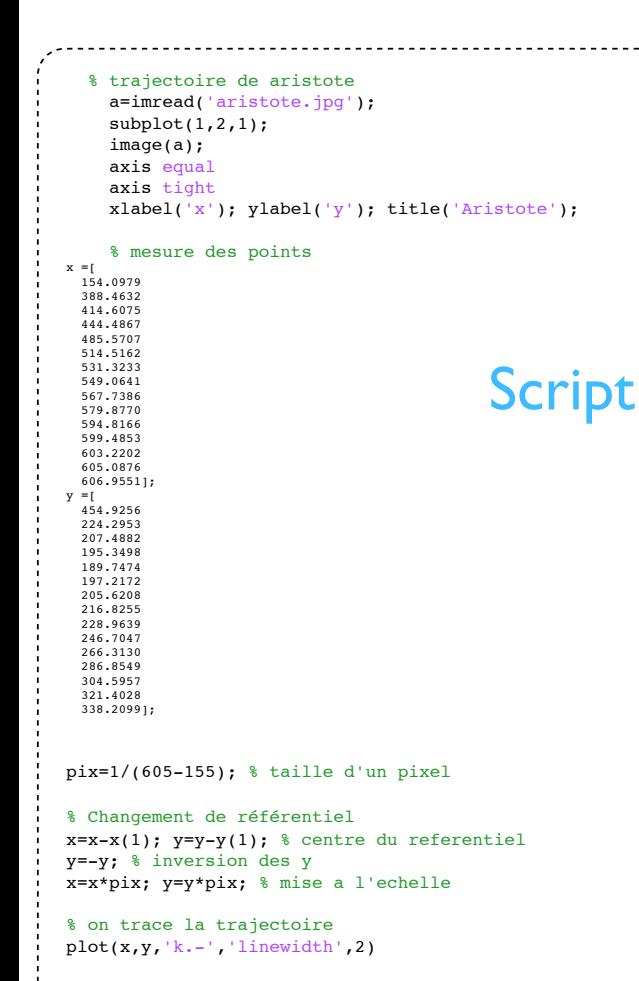

axis equal; grid on xlabel('x'); ylabel('y'); title('trajectoire mesuree');

### 1.3 Surface mouvante

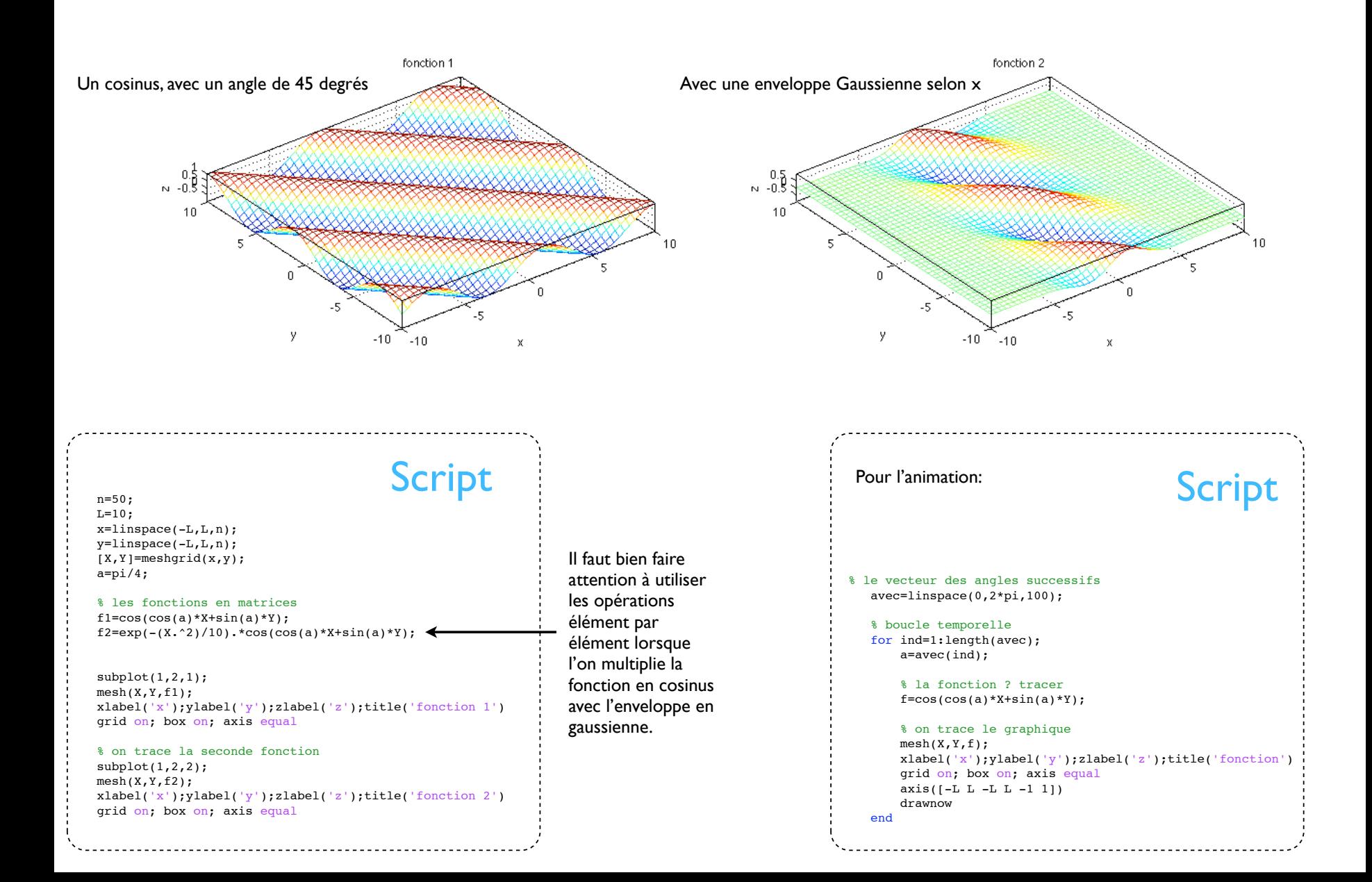

# 1.4 Convergence d'une série

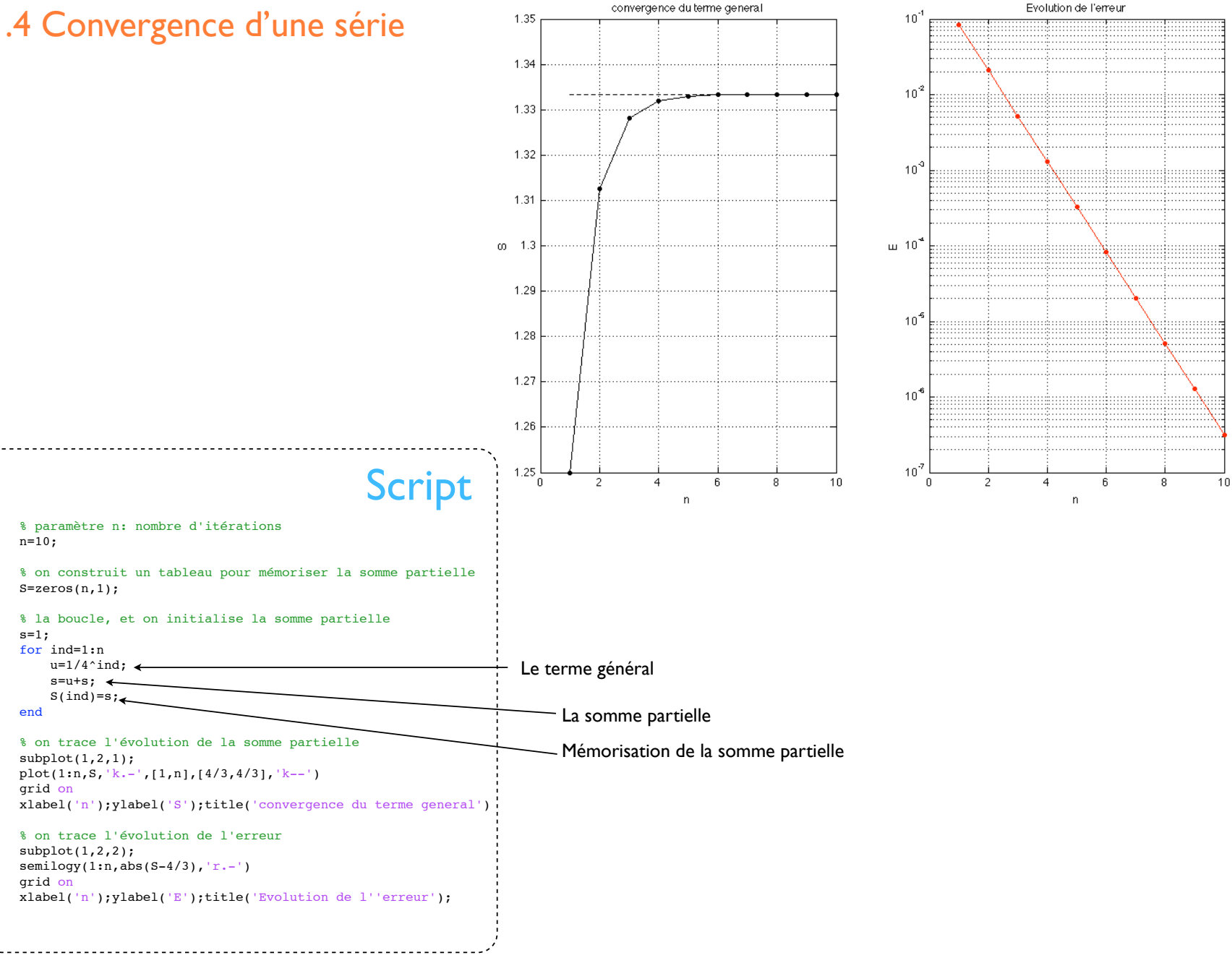